Міністерство освіти і науки України Національний університет водного господарства та природокористування Навчально-науковий інститут будівництва та архітектури Кафедра основ архітектурного проектування, конструювання та графіки

**03-07-88М**

# **МЕТОДИЧНІ ВКАЗІВКИ**

до практичних занять і самостійної роботи з навчальної дисципліни **«ІНЖЕНЕРНА ГРАФІКА»**

для здобувачів вищої освіти першого (бакалаврського) рівня за освітньо-професійною програмою «Охорона праці» спеціальності 263 «Цивільна безпека» денної та заочної форм навчання

> Рекомендовано науково-методичною радою з якості ННІБА Протокол № 2 від 04.10.2022 р.

Методичні вказівки до практичних занять і самостійної роботи з навчальної дисципліни «Інженерна графіка» для здобувачів вищої освіти першого (бакалаврського) рівня за освітньо-професійною програмою «Охорона праці» спеціальності 263 «Цивільна безпека» денної та заочної форм навчання [Електронне видання] / Літніцький С. І. , Крівцов В. В. – Рівне : НУВГП, 2022. – 42 с.

Укладачі: Літніцький С. І. , к.т.н., доцент кафедри основ архітектурного проектування, конструювання та графіки; Крівцов В. В., к.т.н., доцент кафедри основ архітектурного проектування, конструювання та графіки.

Відповідальний за випуск: Ромашко В. М., д.т.н., професор, завідувач кафедри основ архітектурного проектування, конструювання та графіки.

Керівник групи забезпечення спеціальності 263 «Цивільна безпека» к.т.н., доцент Шаталов О. С.

© С. І. Літніцький, В. В. Крівцов, 2022 © НУВГП, 2022

# **ЗМІСТ**

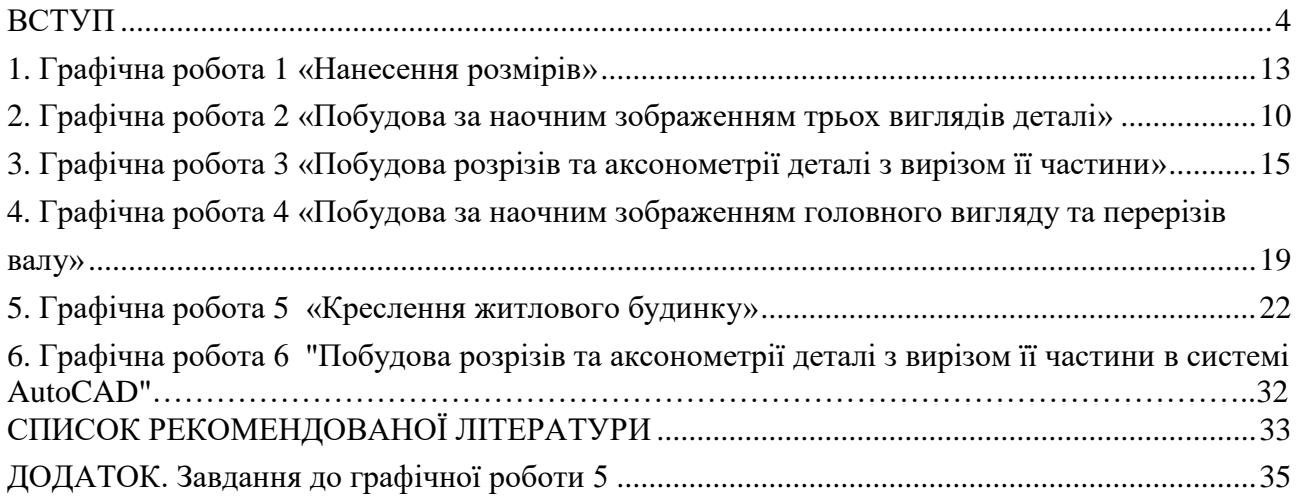

### **ВСТУП**

<span id="page-3-0"></span>Методичні вказівки та завдання до практичної і самостійної роботи розроблено згідно з силабусом навчальної дисципліни «Інженерна графіка» для здобувачів вищої освіти першого (бакалаврського) рівня за спеціальністю 263 «Цивільна безпека» денної та заочної форм навчання.

Відповідно до силабусу студенти олівцем на креслярському папері виконують такі роботи: графічна робота «Нанесення розмірів», графічна робота «Побудова за наочним зображенням трьох видів деталі», графічна робота «Побудова розрізів та аксонометрії деталі з вирізом її частини», графічна робота «Побудова за наочним зображенням головного виду та перерізів валу», графічна робота «Креслення житлового будинку». В системі AutoCAD студенти виконують графічну роботу «Побудова розрізів та аксонометрії деталі з вирізом її частини».

#### **1. ГРАФІЧНА РОБОТА 1 «НАНЕСЕННЯ РОЗМІРІВ» (формат А4)**

1.1. Цільове призначення: Здобувачі вищої освіти повинні вміти застосовувати основні правила та способи нанесення розмірів на кресленнях (креслениках), позначати розміри окремих елементів деталі, враховуючи їх особливості, та використовувати спеціальні розміри.

1.2. Порядок виконання:

1.2.1. Варіанти завдань до графічної роботи 1 «Нанесення розмірів» взяти відповідно до варіанта з таблиці 1, де наведено креслення деталі обертання – валу. Ознайомитися із зразком роботи на рис. 1.

1.2.2. Накреслити деталь «Вал» за габаритними розмірами 70 і 120 мм, що вказані на зображеннях таблиці 1, при цьому зображення елементів деталі виконують в розмірах, пропорційних до наведених в таблиці 1.

1.2.3. Нанести розмірні лінії та проставити розмірні числа, вважаючи, що зображення елементів деталі, накреслених студентами на їх креслярському аркуші, виконано в масштабі 1 : 1. Обчислити і позначати конусність конічних елементів деталі «Вал».

1.3. Вказівки до виконання:

Студенти під час нанесення розмірів на креслениках зустрічаються з певними труднощами. З одного боку, кількість розмірів повинна бути достатньою для того, щоб деталь за даним креслеником можна було виготовити; якщо не вистачає хоча б одного розміру, виготовлення деталі неможливе. З іншого боку, потрібно уникати нанесення зайвих розмірів. Нанести оптимальну кількість розмірів студент може, користуючись таким правилом: для кресленика потрібні тільки ті розміри, без яких його неможливо виконати. При нанесенні розмірів на кресленик потрібно враховувати наступне:

1. Кожний розмір належить проставляти тільки один раз.

2. Розміри потрібно наносити так, щоб при виготовленні деталі не доводилося

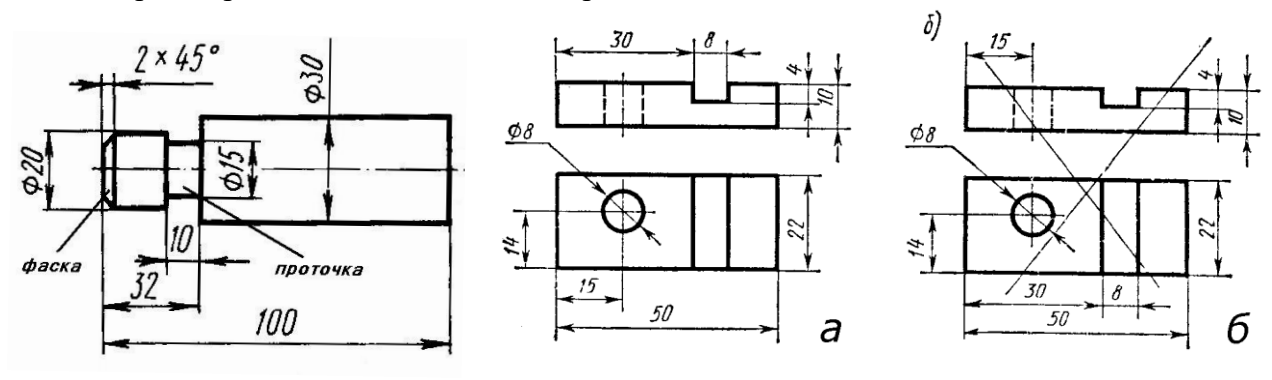

**Рис. 1.1. Нанесення діаметральних розмірів та розмірів фасок і проточок**

**Рис. 1.2. Нанесення розмірів, що відносяться до одного елемента: а – правильно, б неправильно**

з'ясовувати будь-який розмір шляхом підрахунку.

3. При нанесенні розмірів на зображенні деталі, що складається з концентричних тіл обертання, потрібно вказувати діаметральні розміри поверхні (базою для нанесення діаметральних розмірів є вісь обертання деталі). На рис. 1.1 це розміри  $\emptyset$  20,  $\emptyset$  15,  $\emptyset$  30.

4. При нанесенні розмірів довжини елемента, що має фаску або проточку, їх розміри вказують окремо і розміщують всередині розміру елемента (рис. 1.1).

5. Розміри, що відносяться до одного і того ж конструктивного елемента (паза, виступу, отвору тощо), рекомендується групувати в одному місці. Розміщують розміри на тому зображенні, на якому геометричну форму даного елемента показано найбільш повно (рис. 1.2).

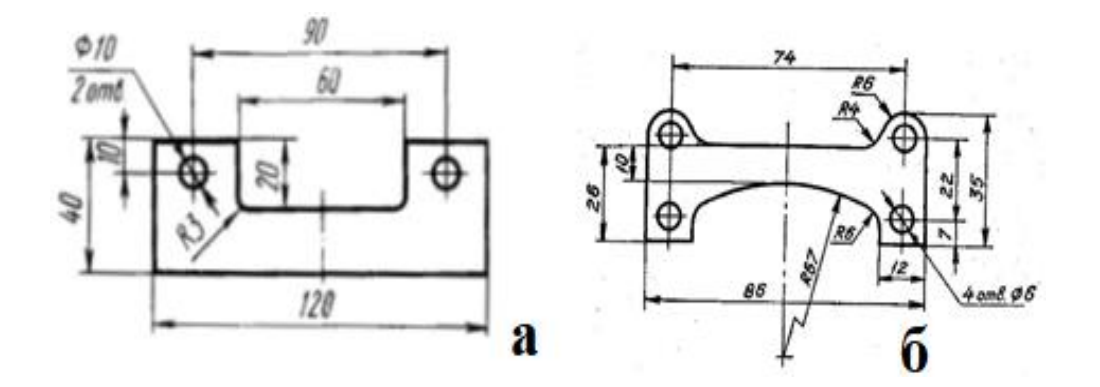

**Рис. 1.3. Нанесення розмірів симетрично розміщених елементів**

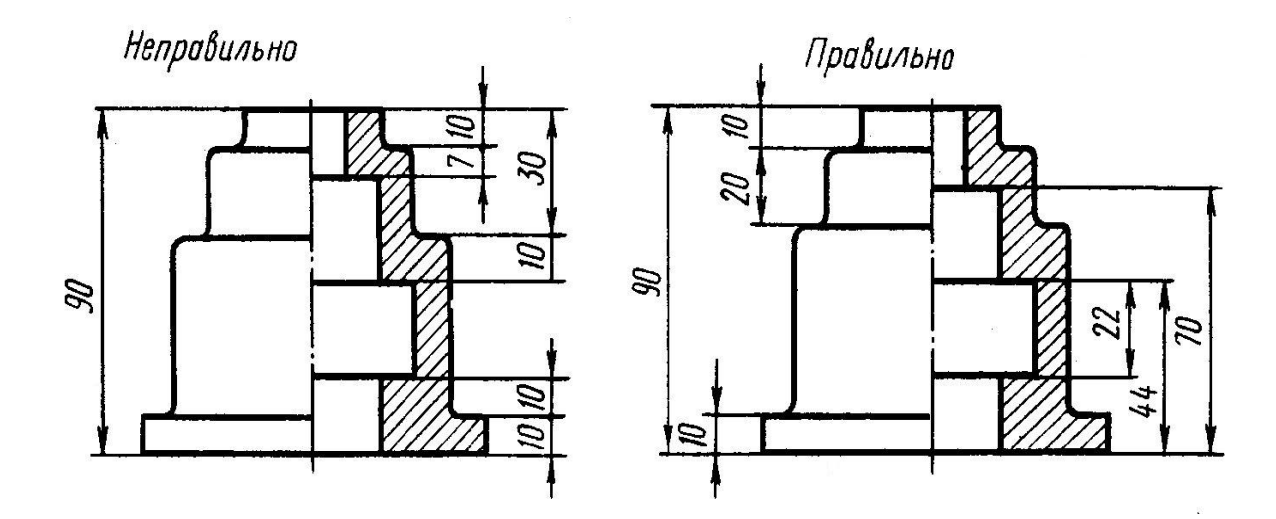

**Рис. 1.4. Правильне та неправильне нанесення розмірних ланцюгів внутрішніх та зовнішніх поверхонь деталі**

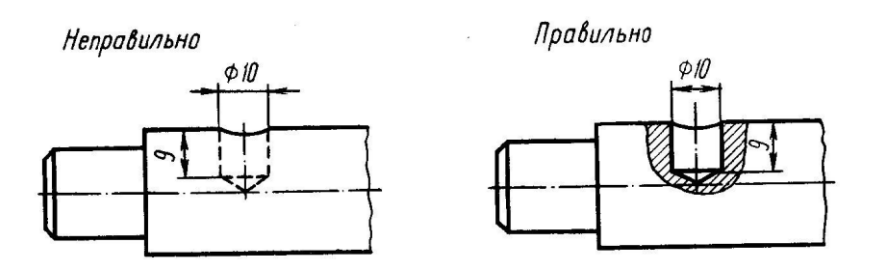

**Рис. 1.5. Правильне та неправильне нанесення розмірів невидимого контура**

6. Розміри симетрично розміщених елементів наносять один раз без вказування їх кількості (рис. 1.3), згрупувавши їх в одному місці.

7. Не дозволяється зв'язувати (змішувати) між собою розміри, що відносяться до зовнішньої та внутрішньої форм деталі; розміри зовнішньої форми зв'язують між собою і проставляють з боку вигляду деталі; розміри внутрішньої форми зв'язують між собою і проставляють з боку розрізу деталі (рис. 1.4).

8. Не рекомендується наносити розміри невидимого контура (рис. 1.5).

#### **1.3.1. Нанесення розмірів від баз**

Всі розміри на кресленнях наносять від баз.

*База* – це поверхня (площина), лінія або точка, відносно якої проставляють розміри елементів деталі.

Деталь може мати не одну, а декілька баз, причому одну з них вважають основною, а решту – допоміжними. Кожну допоміжну базу орієнтують відносно основної бази.

Бази поділяють на явні та потайні. *Явні бази* являють собою матеріальну поверхню, до якої можна доторкнутися руками, наприклад, торець деталі, опорні поверхні кришки або корпуса. За *потайні бази* приймають площини симетрії, осі обертання геометричного тіла.

#### **1.3.2. Нанесення розмірів за допомогою розмірних ланцюгів**

Розміри на креслениках наносять у вигляді розмірних ланцюгів. *Розмірний ланцюг* – це сукупність послідовно розміщених по контуру розмірів, що визначають відстані між поверхнями елементів деталі. Указувати розміри розмірних ланцюгів рекомендується таким чином: кожний розмірний ланцюг деталі слід наносити в два рядки. При цьому в одному рядку розміщують сумарний розмір, а в другому – розміри, що складають цю суму. На рис. 1.6 перший розмірний ланцюг складається із розмірів А, Б і В. В першому рядку нанесено розмір А, який є сумарним розміром другого рядка. В цьому рядку, щоб розімкнути ланцюг, пропущено розмір між Б і А. Цей розмір називається *вільним*. Розмірний ланцюг з вільним розміром є розімкненим. На рис. 1.7, а показано замкнений розмірний ланцюг. Таке нанесення розмірів не є прийнятним, оскільки не дозволяє контролювати процес виготовлення деталі. В розмірному ланцюгу один з розмірів, що найменш важливий, повинен бути вільним, він вбирає в себе похибки під час виготовлення деталі. На рис. 1.7, б вільним розміром є довжина деталі. На рис. 1.7, в показано один з варіантів правильного нанесення розмірного ланцюга, в якому є вільний розмір. Вільний розмір дозволяється наносити на кресленик як довідковий – розмір, який не вимірюють і не контролюють під час виготовлення деталі і який указується для зручності користування креслеником. На рис. 1.7, г розмір «140» є довідковим, що дозволяє робітнику без підрахунків вибрати потрібну за довжиною заготовку для виготовлення деталі.

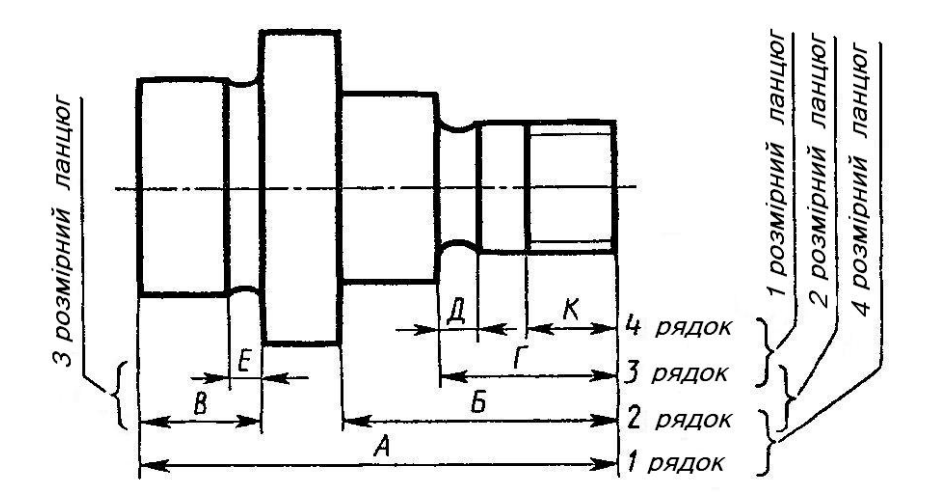

**Рис. 1.6. Нанесення розмірів у вигляді розмірних ланцюгів**

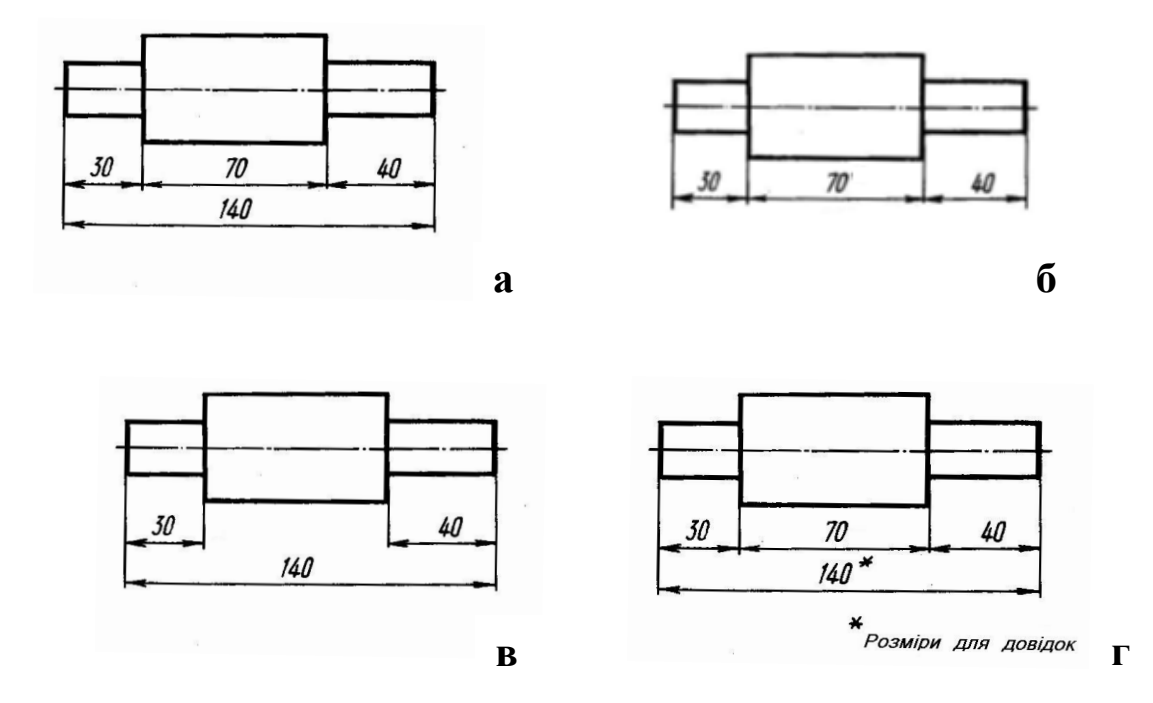

**Рис. 1.7. Правильне та неправильне нанесення розмірів у розмірному ланцюгу**

Повернемося до розгляду рис. 1.6. Другий розмірний ланцюг складається із розмірів Б і Г. Розмір Г є сумарним розміром третього рядка, в якому пропущено розмір зліва від Г. Четвертий розмірний ланцюг складається із розмірів Г, К і Д. Розмір Г є сумарним розміром четвертого рядка, в якому між К і Д пропущено розмір. Третій розмірний ланцюг складається із розмірів В і Е. Сумарним розміром є розмір В, його складовими – розмір Е та розмір зліва від Е, який на кресленні не проставлено.

Таке нанесення розмірів розмірних ланцюгів дає можливість легко визначити, чи всі потрібні розміри нанесено, та застерігає як від повторення одного і того ж розміру, так і від замикання розмірного ланцюга.

#### **1.3.3. Способи нанесення розмірів**

На практиці розміри деталі можна наносити від баз трьома способами: ланцюжковим, координатним та комбінованим.

При нанесенні розмірів ланцюжковим способом потрібно враховувати, щоб розмірний ланцюг не був замкненим.

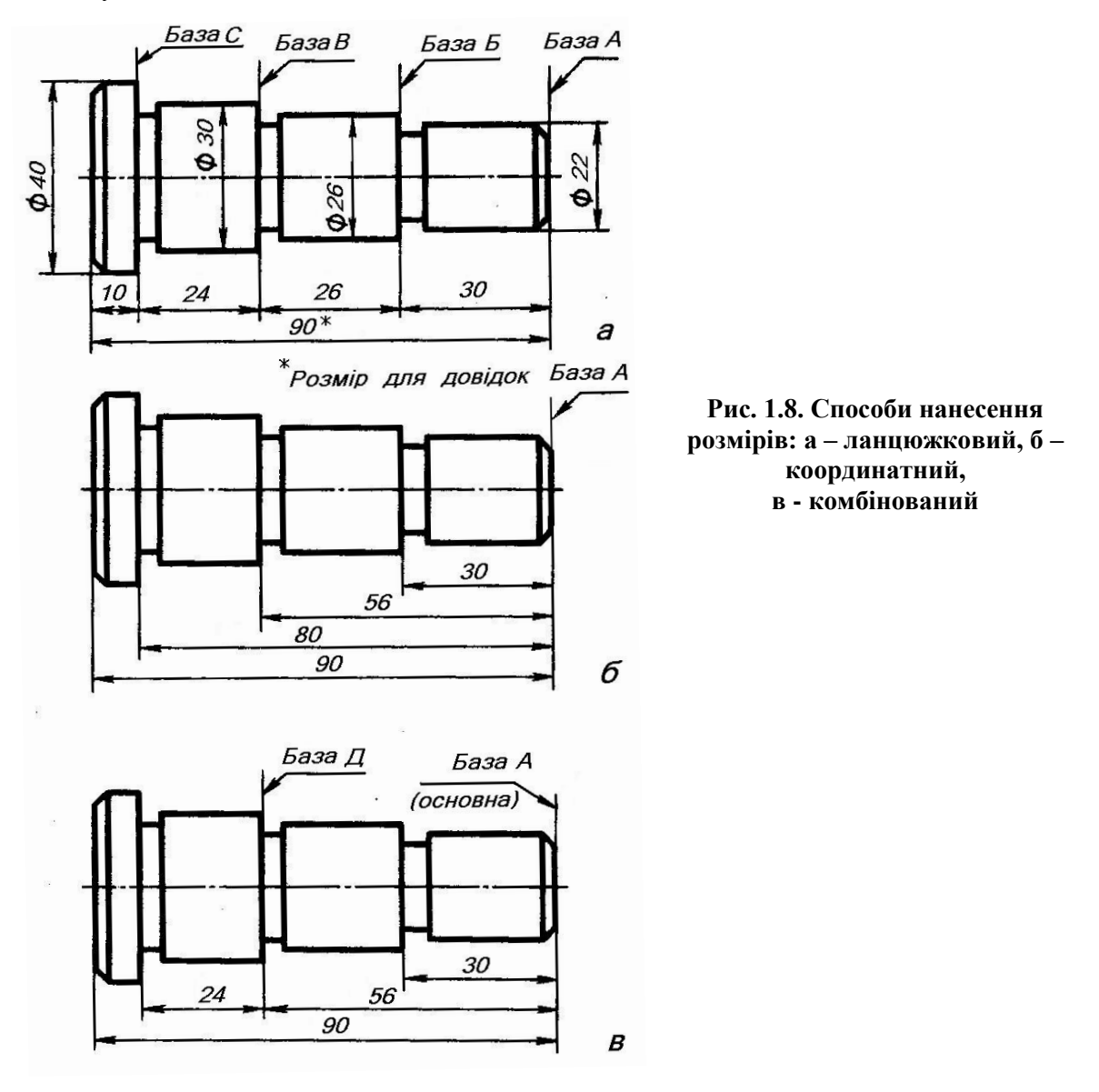

За *ланцюжковим способом* розміри проставляють послідовно (ланцюжком) один за одним (рис. 1.8, а). За цим способом кожний наступний розмір визначається новою базою. Кожний елемент або ступінь деталі обробляється послідовно один за одним і самостійно, тобто спочатку обробляють елемент діаметра 22 на довжину 30 від бази А, потім – елемент діаметра 26 від бази Б і т.д.

Розміри ланцюжком наносять тоді, коли потрібно точно витримати розміри окремих елементів деталі, а не сумарний розмір. При обробці деталі за цим способом на точність виконання кожного розміру впливають тільки помилки, що виникають при виконанні операції, яка забезпечує цей розмір. Це основна ознака ланцюжкового способу нанесення розмірів.

За *координатним способом* розміри наносять від вибраної бази (рис. 1.8, б). Кожний розмір є координатою, що визначає положення елемента деталі відносно бази. Цей спосіб використовують, коли потрібно точно фіксувати низку розмірів від однієї бази. Позитивна ознака способу – точність будь-якого розміру не залежить від точності виконання інших розмірів.

*Комбінований спосіб* нанесення розмірів (рис. 1.8, в) отримав найширше застосування в практиці, оскільки поєднує в собі особливості і ланцюжкового, і координатного способів. За цим способом розміри, які потребують високої точності виконання, можна відокремити від інших розмірів.

В комбінованому способі крім основної бази використовують допоміжні, причому необхідно проставити розмір, що прив'язує допоміжну базу до основної. На рис. 1.8, в це розмір 56.

#### **1.3.4. Побудова конусності**

В багатьох деталях машин та виробів використовуються конусності, наприклад, в різноманітних валах та осях.

 *Конусністю називається відношення різниці довжин діаметрів двох поперечних перерізів конуса до відстані між ними*.

Для зрізаного конуса (рис. 1.9) конусність  $K = \frac{D-d}{l}$ , де *D*, *d* – діаметри перерізів конуса;

 $l$  – довжина між перерізами конуса. Для конуса (рис. 1.10) конусність  $K = \frac{1}{l}$ .

Конусність визначається, як і уклон, у вигляді відношення 1 : n або в процентах. Наприклад, якщо D = 40 мм, d = 20 мм i  $l = 40$  мм (рис. 1.9), то K =  $\frac{m}{n} = \frac{m}{n} = 1 : 2$  або 50%. Якщо *D* = 30 мм, а *l* = 60 мм (рис. 1.9), то  $K = \frac{30}{60} = \frac{1}{2} = 1:2$ .

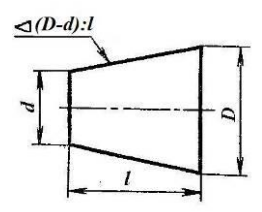

**Рис. 1.9. До визначення конусності зрізаного конуса**

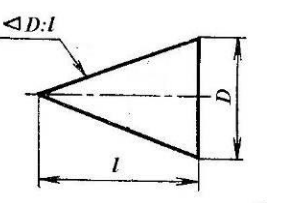

**Рис. 1.10. До визначення конусності конуса обертання**

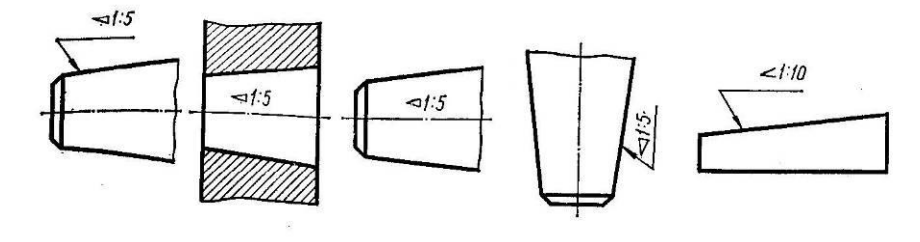

**Рис. 1.11. Розміщення знаку конусності на креслениках**

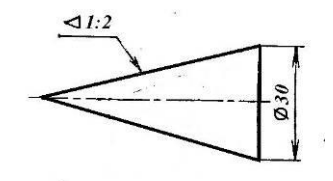

**Рис. 1.12. Нанесення розмірів для виготовлення конуса обертання**

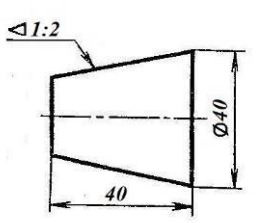

**Рис. 1.13. Нанесення розмірів для виготовлення зрізаного конуса**

Перед розмірним числом, що характеризує конусність, ставлять умовний знак у вигляді рівнобедреного трикутника, вершину якого направляють у бік вершини самого конуса. Знак конусності розміщують відповідно до ГОСТ 2.307-68 паралельно до осі конуса над віссю або на полиці лінії-виноски, яка закінчується стрілкою, що дотикається до конічної поверхні (рис. 1.11).

На рис. 1.12, 1.13 проставлено розміри конусів за їх числовими значеннями, наведеними вище. На рис. 1.12 розміри довжини *l*, а на рис. 1.13 діаметр *d* не проставлено, оскільки вони є вільними і вбирають в себе похибки при виготовленні деталі.

В деталях машин конусності не можна приймати довільно, величина конусності визначається стандартом.

## **2. ГРАФІЧНА РОБОТА 2 «ПОБУДОВА ЗА НАОЧНИМ ЗОБРАЖЕННЯМ ТРЬОХ ВИДІВ ДЕТАЛІ» (формат А3)**

2.1. Цільове призначення: Закріплення знань студентів з прямокутного (ортогонального) проєктування, стосовно побудови технічних креслень. Практичне застосування стандартів ДСТУ ISO 54 56-2:2005, ГОСТ 2.305-68 «Зображення – види, розрізи, перерізи» (розділ «Види»), ГОСТ 2.307-68 «Нанесення розмірів та граничних відхилень». Набуття навичок побудови прямокутної ізометрії деталі.

2.2. Порядок виконання:

 2.2.1. Ознайомитися з конструкцією деталі за її наочним зображенням згідно з варіантом (таблиця 2) і визначити основні геометричні тіла, з яких вона складається. Ознайомитися із зразком роботи на рис. 2.

2.2.2. Виділити на аркуші паперу відповідну площу для кожного виду деталі і її прямокутної ізометрії. Головний вид взяти за стрілкою А.

2.2.3. Провести осі проекції *х*, *у*, *z*.

 2.2.4. Нанести тонко олівцем всі лінії видимого і невидимого контурів, розділивши деталь на основі геометричні тіла;

 2.2.5. Нанести всі потрібні виносні та розмірні лінії і проставити розміри в такій послідовності;

- нанести розміри, що визначають величину кожного геометричного тіла;

 - нанести розміри, що координують взаємне положення геометричних тіл, на які розділена деталь;

- нанести габаритні розміри деталі.

 2.2.6. При побудові ізометричної проєкції деталі спочатку відносять проєкції осей ха, уа, zа прямокутної системи координат до видів деталі таким чином, щоб координатна площина збігалася з площиною симетрії деталі.

 2.2.7. Визначити дійсну величину нахиленої частини деталі, яка в таблиці 3 затемнена, способом заміни площин проєкцій \_ проєкціюванням на додаткову площину проєкцій.

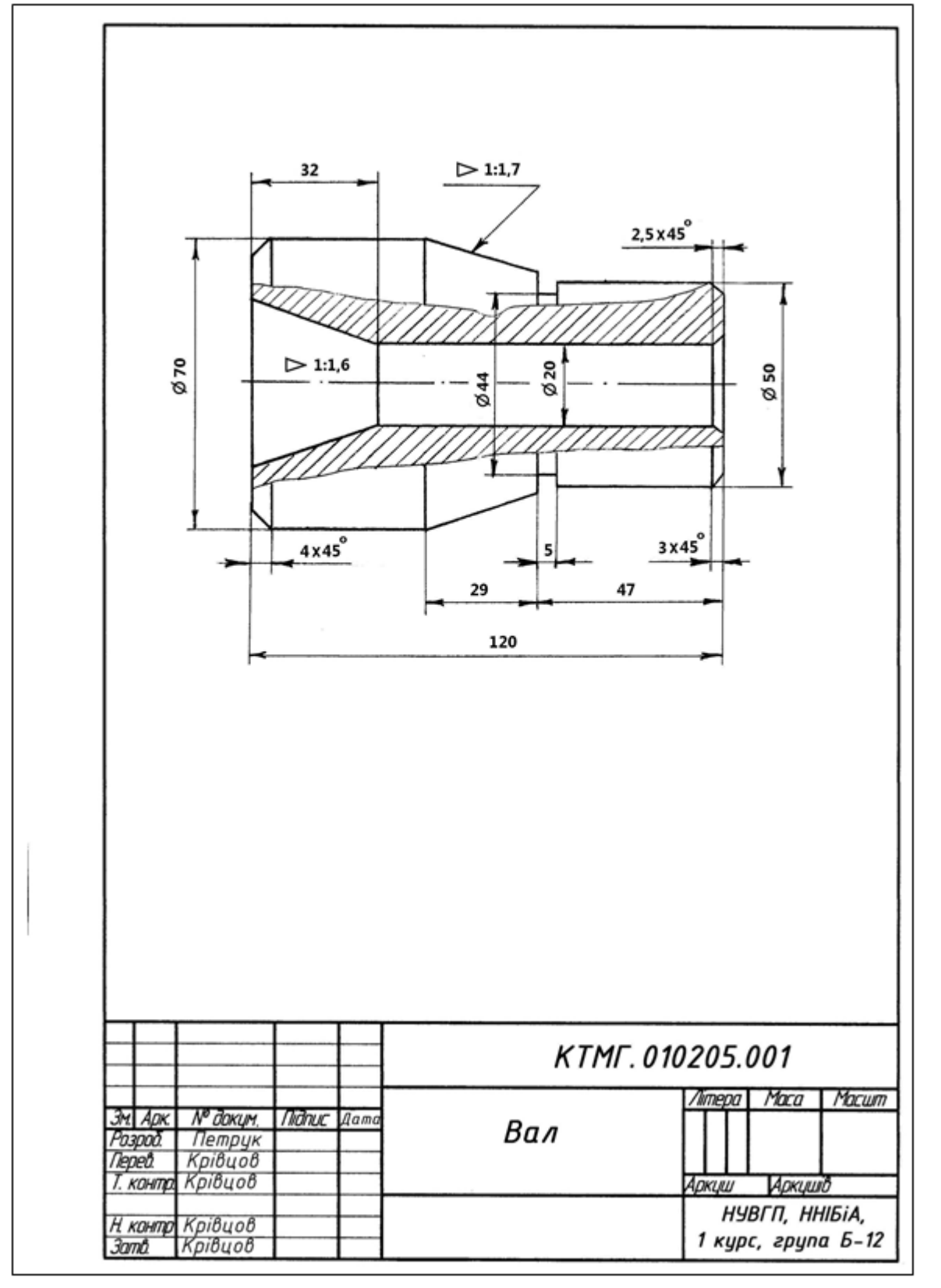

**Рис. 1. Зразок виконання графічної роботи 1 «Нанесення розмірів»**

Таблиця 1

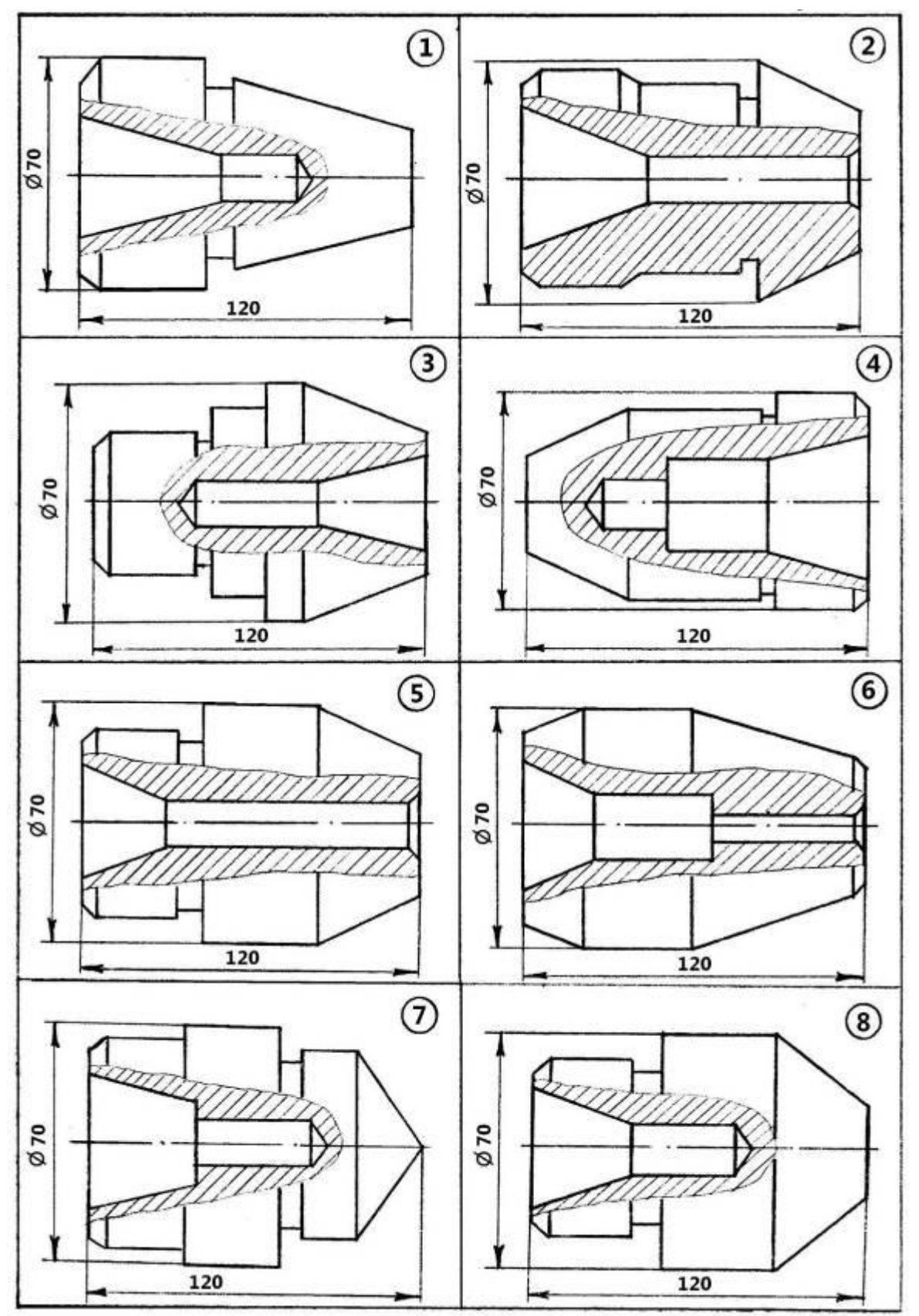

Варіанти завдань до виконання графічної роботи 1 «Нанесення розмірів»

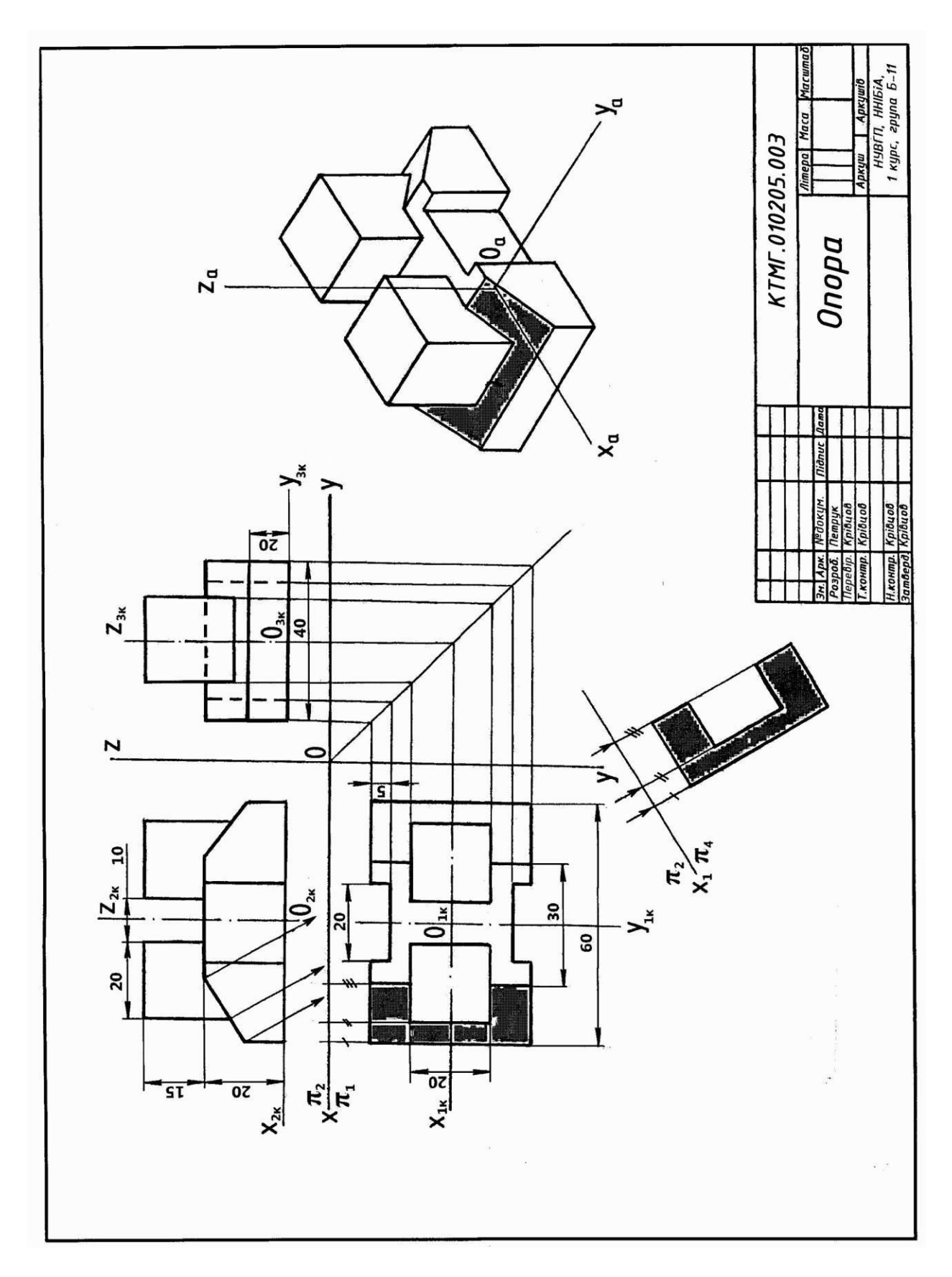

<span id="page-12-0"></span>**Рис. 2. Зразок виконання графічної роботи 2 «Побудова за наочним зображенням трьох виглядів деталі»**

Таблиця 2

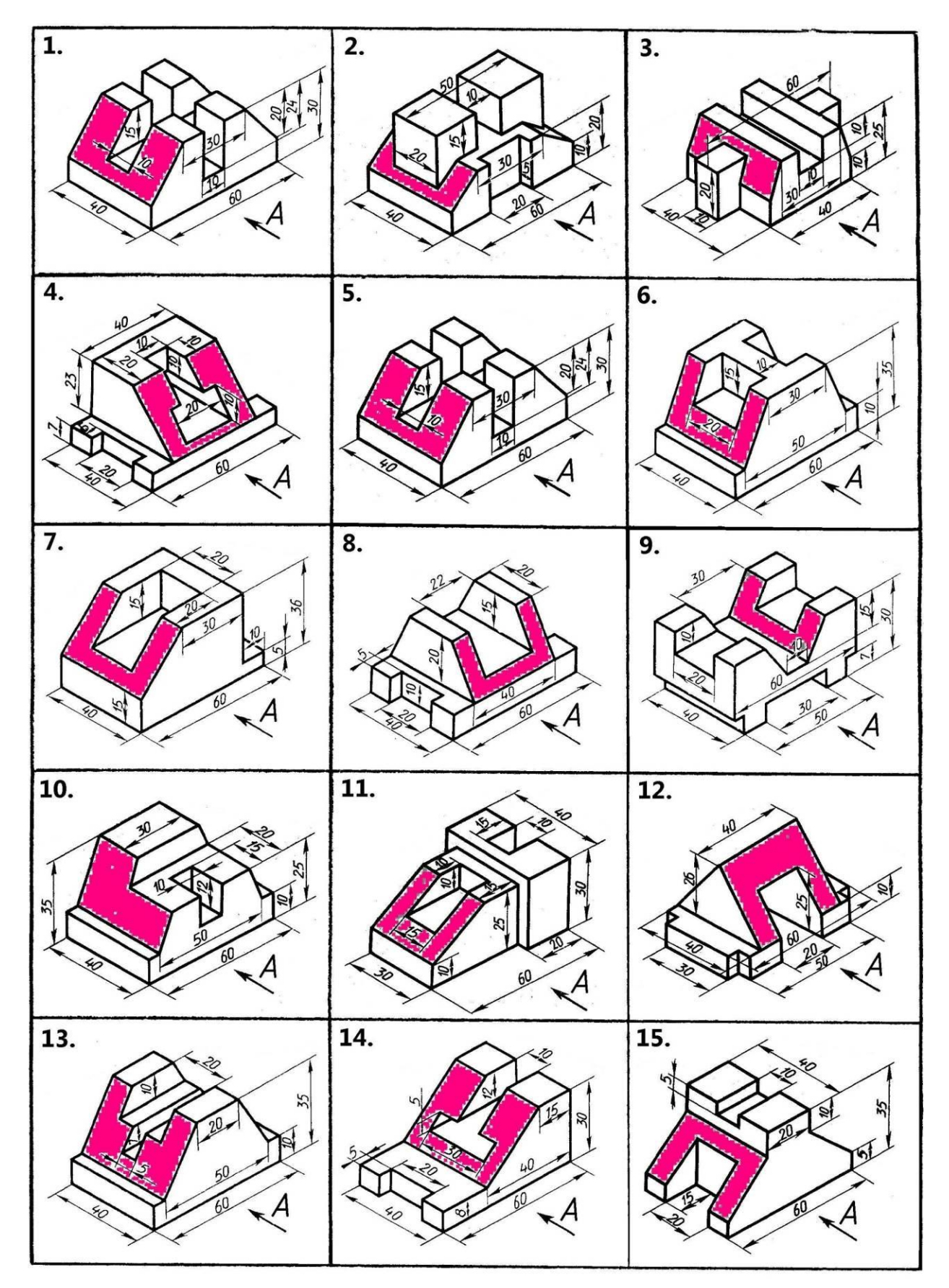

Варіанти завдань до виконання графічної роботи 2 «Побудова за наочним зображенням трьох виглядів деталі

# **3. ГРАФІЧНА РОБОТА 3 «ПОБУДОВА РОЗРІЗІВ ТА АКСОНОМЕТРІЇ ДЕТАЛІ З ВИРІЗОМ ЇЇ ЧАСТИНИ» (формат А3)**

3.1. Цільове призначення: Закріплення знань студентів із прямокутного (ортогонального) проєкціювання на прикладх побудови технічних креслень. Вивчення методів побудови третьої проекції фігури за двома відомими. Практичне застосування стандартів ДСТУ ISO 54 56-2:2005 та ГОСТ 2.305-68 (розділи «Види» та «Розрізи»), набуття навичок побудови прямокутної ізометрії деталі із вирізом її частини.

3.2. Порядок виконання:

3.2.1. Варіанти завдань до графічної роботи 3 вибрати з таблиці 3. Ознайомитися із зразком роботи на рис. 3. Після виділення місця на креслярському аркуші для трьох зображень і прямокутної ізометрії деталі побудувати вид зліва деталі за двома заданими видами.

3.2.2. Виконати доцільні розрізи. На рис. 3 побудовані фронтальний та профільний розрізи в поєднанні з відповідними видами. Запам'ятайте: якщо січна площина збігається з площиною симетрії всієї деталі і відповідні розрізи розміщені на одному аркуші в проекційному зв'язку і не розділені якимись іншими зображеннями, то для горизонтальних, фронтальних, профільних розрізів положення січної площини не позначають і сам розріз не супроводжують написом.

На фронтальному розрізі (рис. 3) ребро жорсткості деталі не заштриховано, оскільки січна площина, яка утворює цей розріз, проходить уздовж ребра жорсткості.

При побудові розрізів деталі слід враховувати такі умовності: коли деталь проєкціюється у вигляді симетричної фігури, можна поєднати на одному зображенні половину вигляду з половиною відповідного розрізу, причому лінією розділення їх є вісь симетрії фігури зображення, тобто штрих-пунктирна лінія, а не контурна лінія креслення, яка також може збігатися з віссю симетрії.

3.2.3. Побудувати прямокутну ізометрію деталі з вирізом її частини. Для цього спочатку проєкції осей прямокутної системи координат  $O_a x_a y_a = a$  відносять до зображень деталі таким чином, щоб координатні площини збігалися з площинами симетрії деталі. На рис. 3 деталь має дві площини симетрії, тому проєкції осей координат проводять таким чином, щоб вони збігалися з головними осями симетрії деталі (осі  $x_a$  і  $y_a$  проводять як осі симетрії нижньої основи деталі, при цьому початок координат *O<sup>a</sup>* буде в центрі основи).

Рекомендується застосовувати найбільш простий спосіб побудови прямокутної ізометрії деталі при вирізі її частини. Він полягає в тому, що спочатку будують аксонометричні проєкції фігур перерізу, які знаходяться в координатних площинах, а потім докреслюють частини зображення деталі, які розміщені за координатними (січними) площинами. Цей спосіб звільняє креслення від зайвих ліній.

Слід приділити увагу правильній побудові ізометричної проєкції кола. При побудові користуйтесь правилом: в прямокутній ізометрії велика вісь еліпса завжди перпендикулярна до тієї аксонометричної осі, якої немає в площині кола, а мала – збігається з цією віссю або паралельна до неї.

3.2.4. Після перевірки правильності всіх побудов обвести креслення.

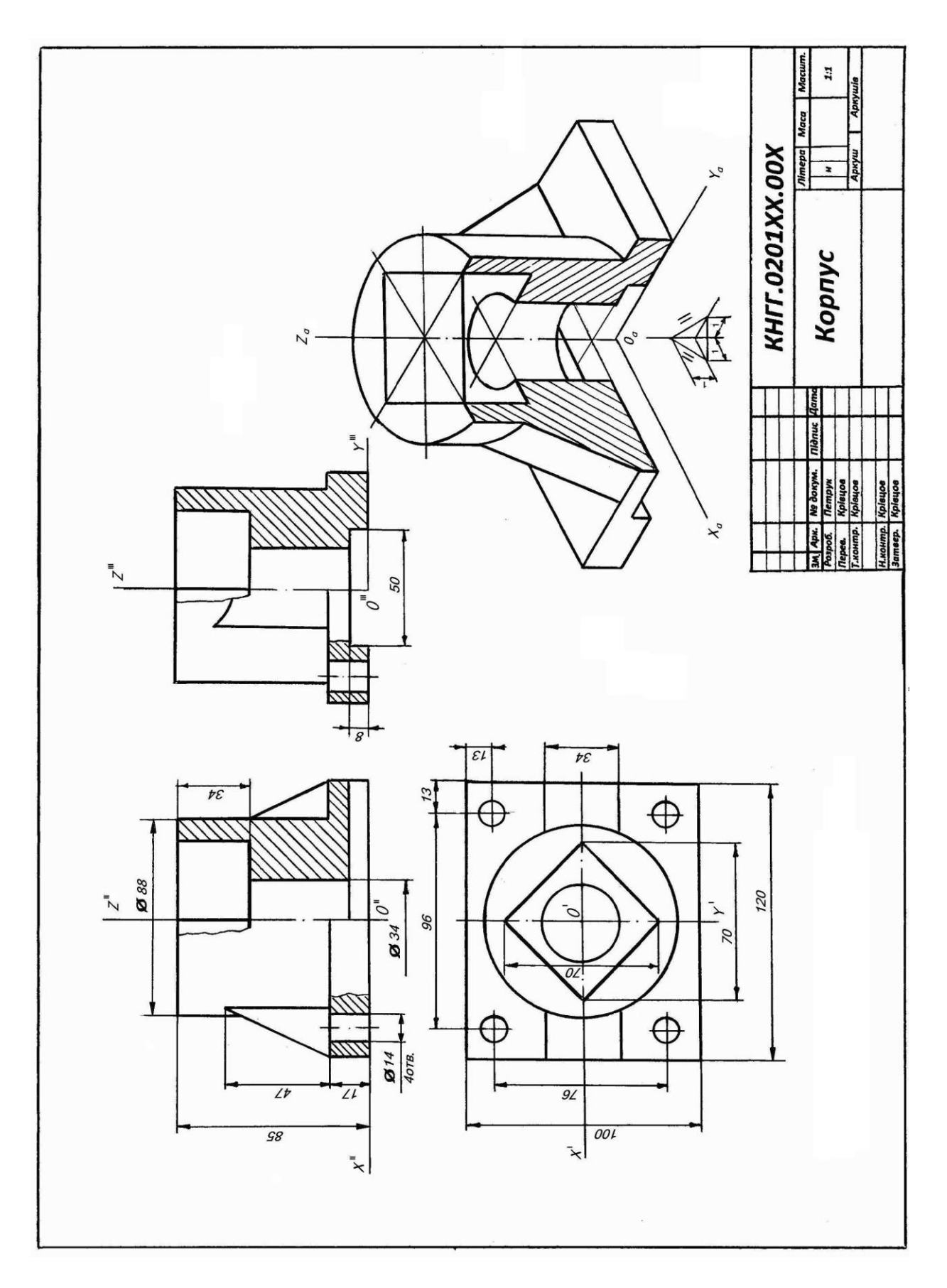

**Рис. 3. Зразок виконання графічної роботи 3 «Побудова розрізів та аксонометрії деталі з вирізом її частини»**

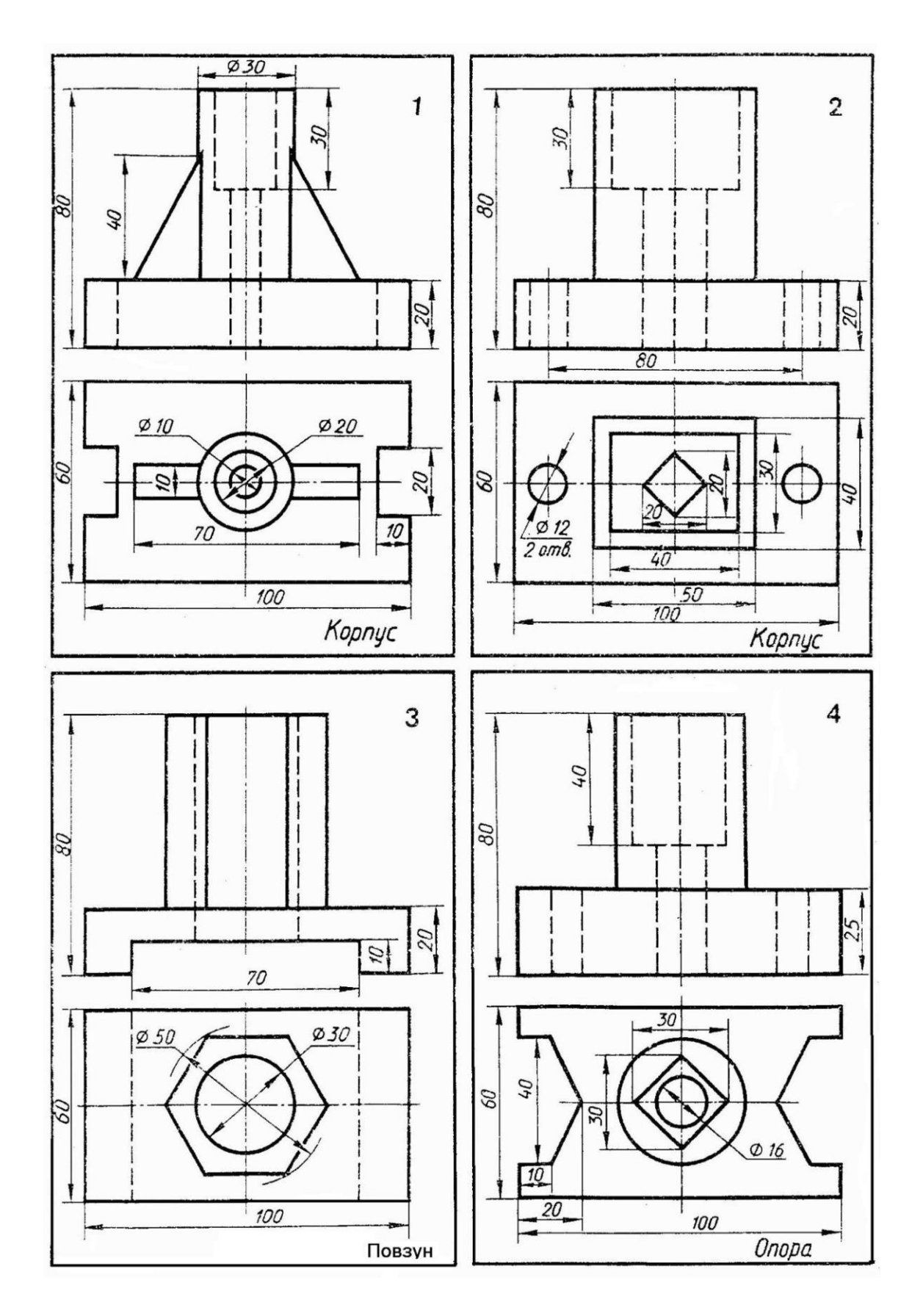

# Варіанти завдань для виконання графічної роботи 3 «Побудова розрізів та аксонометрії деталі з вирізом її частини»

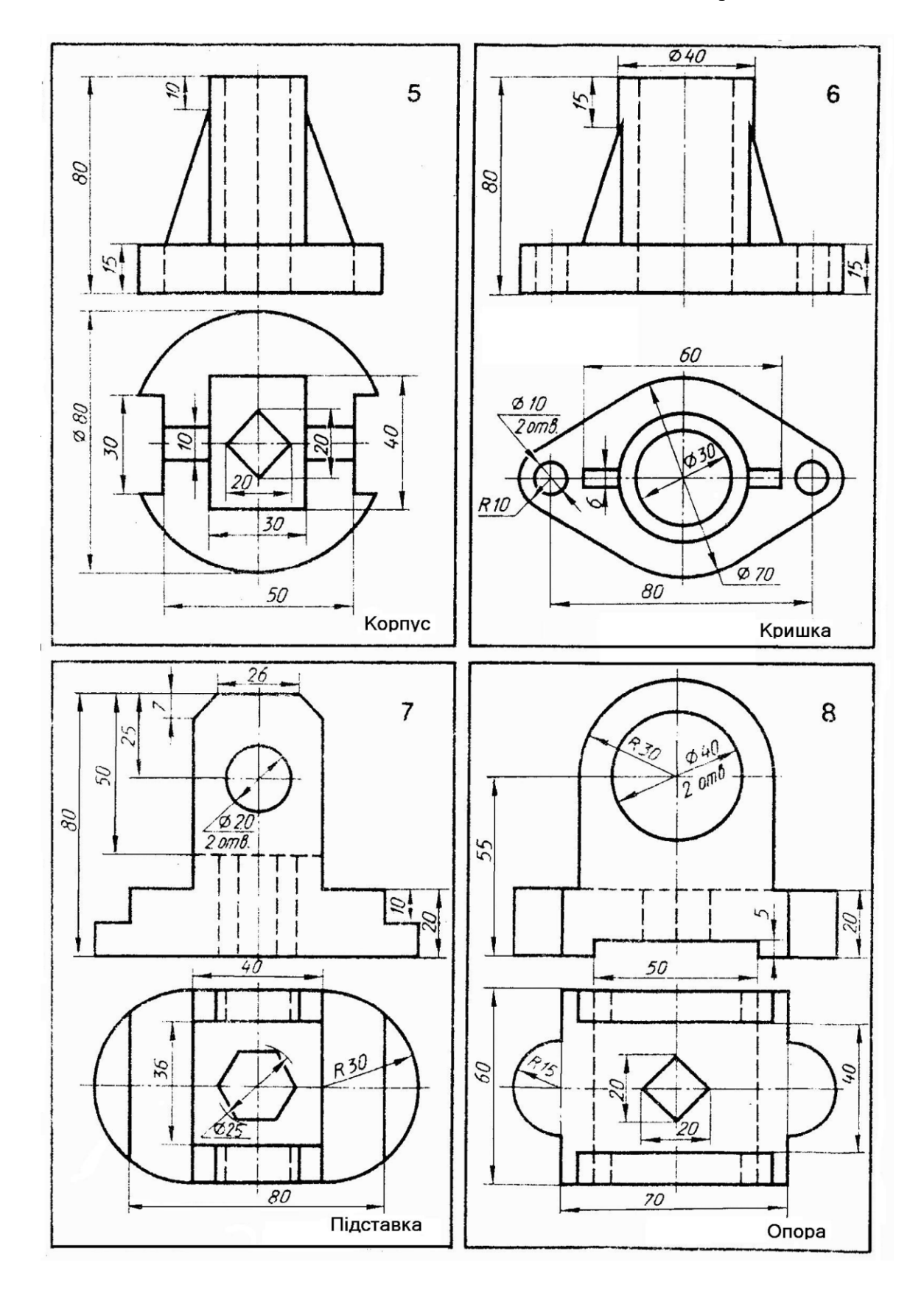

## **4. ГРАФІЧНА РОБОТА 4. ПОБУДОВА ЗА НАОЧНИМ ЗОБРАЖЕННЯМ ГОЛОВНОГО ВИГЛЯДУ ТА ПЕРЕРІЗІВ ВАЛУ (формат А3)**

 4.1. Цільове призначення: Те, що до графічної роботи 3. Додатково – практичне застосування стандарту ГОСТ 2.305-68 «Зображення – види, розрізи, перерізи» (розділ «Перерізи»), набуття навичок в побудові винесених перерізів.

4.2. Порядок виконання:

 4.2.1. Ознайомитися із зразком роботи на рис.4. Варіанти завдань до графічної роботи 4 вибрати з таблиці 4. Виділити місця на креслярському аркуші для головного виду вала і трьох винесених перерізів.

 4.2.2. Накреслити головний вид вала, взявши напрям погляду за стрілкою А. На головному виді виконати доцільні місцеві перерізи.

4.2.3. Виконати три перерізи. Переріз площиною А розмістити на продовженні сліду січної площини. При побудові цього перерізу слід знати, якщо переріз є симетричною фігурою, розміщеною на продовженні сліду січної площини, то в цьому випадку лінію перетину, що збігається з віссю симетрії самої фігури перерізу, показують тонкою штрихпунктирною лінією без позначень буквами і стрілками, а сам переріз не надписують.

 Переріз площиною Б розмістити на вільному місці креслення, а переріз площиною В – в проєкційному зв'язку з головним видом на місці виду зліва.

 4.2.4. Нанести розміри згідно з стандартом, пам'ятаючи, що розміри, які відносяться до одного конструктивного елемента деталі слід наносити в одному місці, згруповуючи їх на тому зображенні, на якому цей елемент зображується найбільш чітко, наприклад, розміри ширини та глибини шпонкового паза показані на перерізі Б-Б в одному місці.

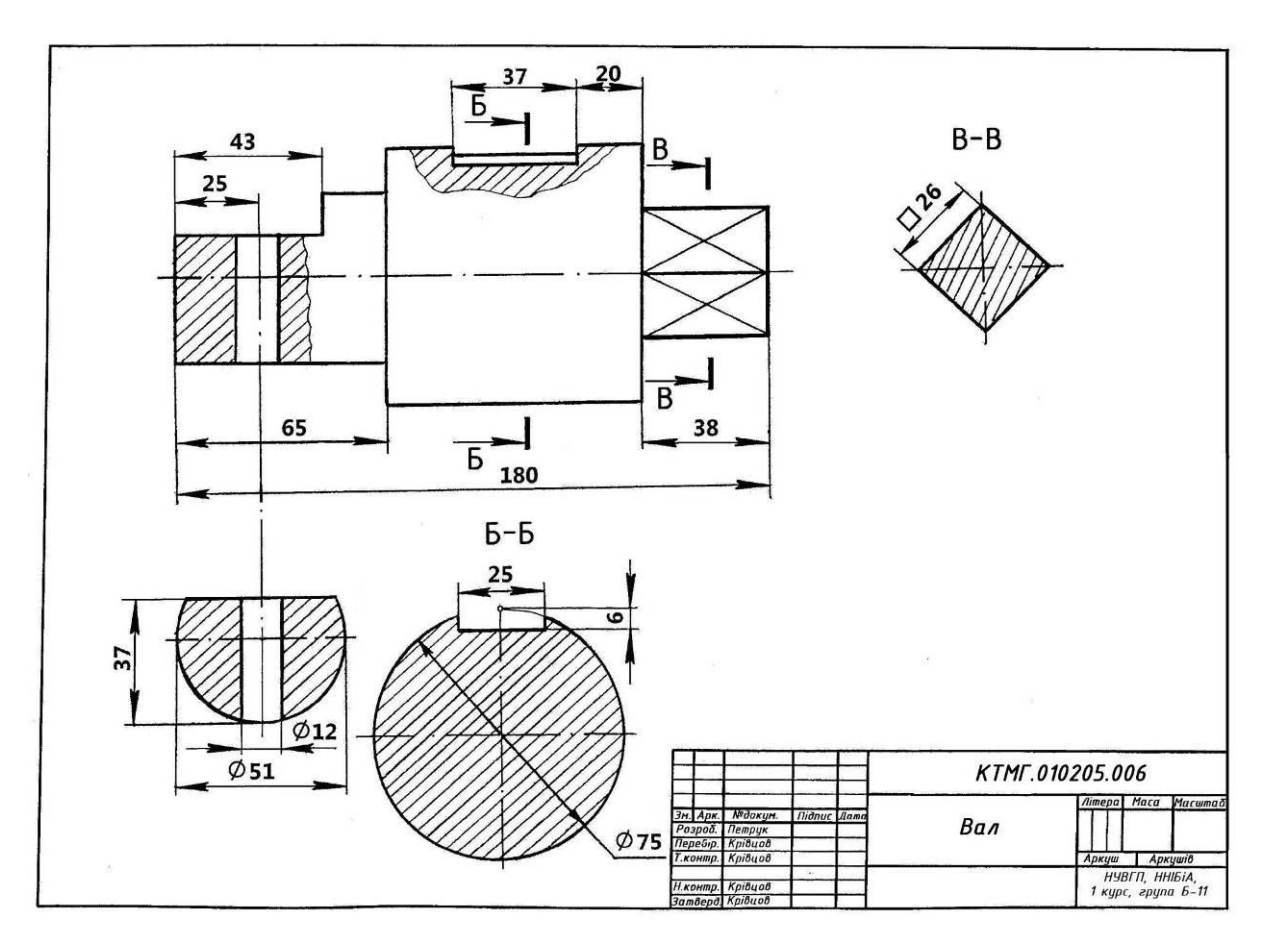

**Рис. 4. Зразок виконання графічної роботи 4 «Побудова за наочним зображенням головного вигляду та перерізів валу»**

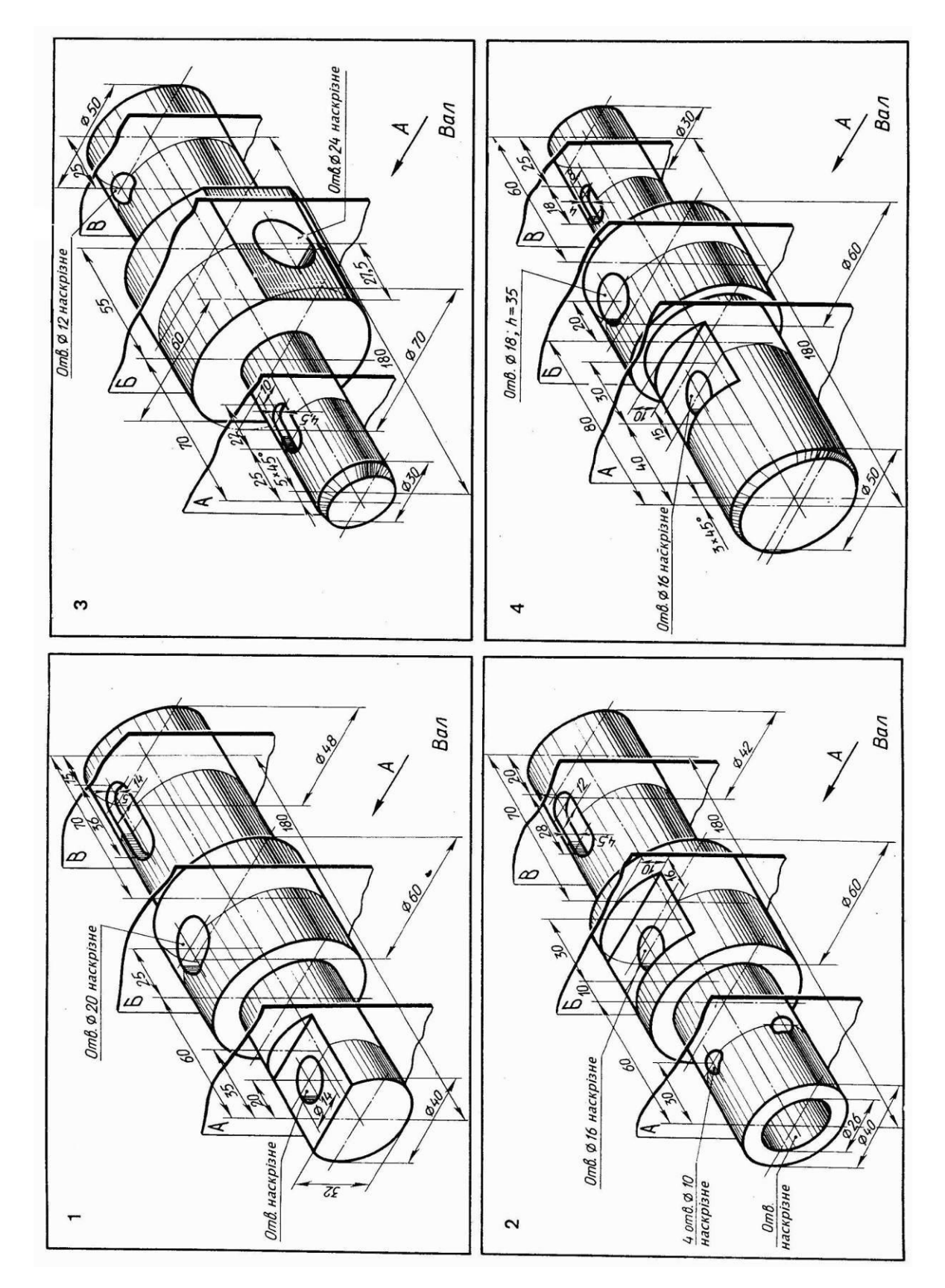

Варіанти завдань для виконання графічної роботи 4 «Побудова за наочним зображенням головного вигляду та перерізів валу»

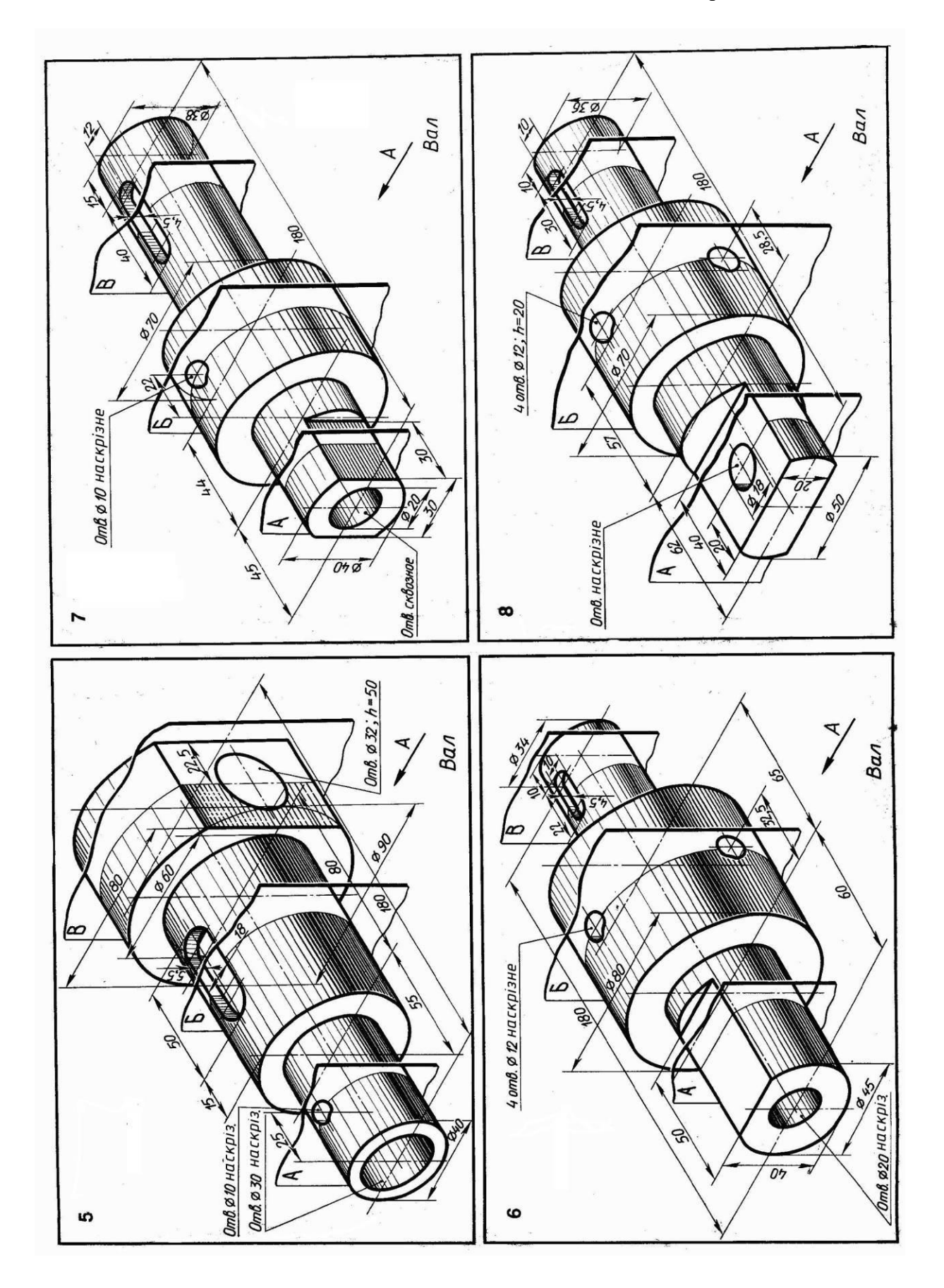

#### **5. ГРАФІЧНА РОБОТА 5 «КРЕСЛЕННЯ ЖИТЛОВОГО БУДИНКУ» (формат А2)**

 5.1. Цільове призначення: Безпечна евакуація людей з будівель неможлива без наявності плану евакуації. Найбільш оптимальні шляхи евакуації та їх фіксацію на плані евакуації розробляють та виконують представники служби охорони праці. Тому уміння читати будівельні креслення є однією з компетентностей, якою повинні володіти представники цієї служби.

# 5.2. Порядок виконання:

 Ознайомитися із зразком роботи на рис.5.17. Варіанти завдань до графічної роботи 5 вибрати з додатку. (завдання розроблено Россінською Л.І.). Викреслити план, архітектурний розріз, фасад будинку в масштабі 1:100. Виконати креслення відповідно до вимог стандартів ДСТУ СПДБ.

5.3. Вказівки до виконання:

До складу комплекту робочих креслень входять: плани поверхів, розрізи, фасади.

 Креслення планів, розрізів, фасадів будівель та споруд є основними, оскільки за цими кресленнями здійснюється будівництво будівель та споруд.

 Під час виконання архітектурно-будівельних креслень рекомендується застосовувати такі масштаби (таблиця 5)

Таблиця 5

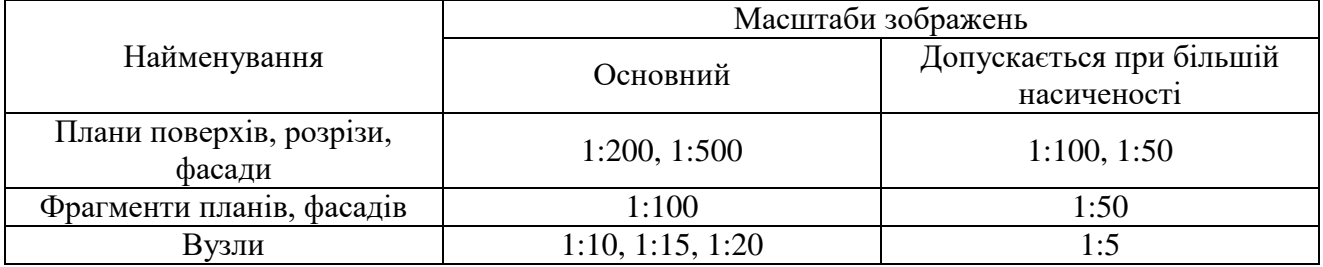

#### Масштаби архітектурно-будівельних креслень

При обведенні креслення, виконаного в масштабі 1:100, рекомендується така товщина ліній: лінія землі – 1 мм; лінії контурів елементів, що потрапили у розріз, – 0,6 мм; лінія контуру будинку та прорізів на фасаді – 0,4 мм; лінії елементів, що не потрапили у розріз, штрихові лінії, виносні, розмірні та інші – 0,2 мм.

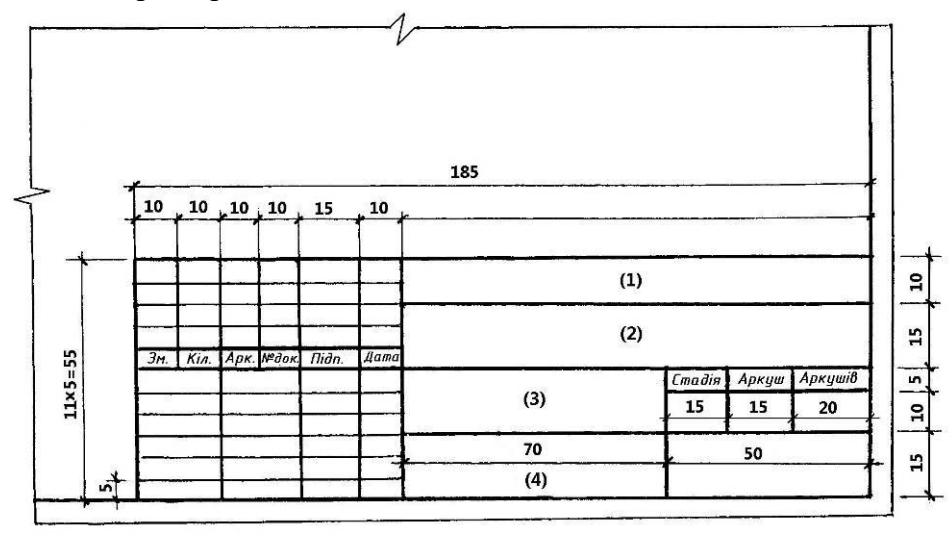

 **Рис. 5.1. Основний напис для аркушів основних комплектів робочих креслень (форма 3)**

 Написи виконують креслярським шрифтом відповідно до ГОСТ 2.304-81. На загальнобудівельних кресленнях виконуються основні написи згідно з ДСТУ БА 2.4-4:2009, форма 3 (рис. 5.1). У графах основного напису наводять: (1) – позначення документа, в тому числі розділу проекту основного комплекту робочих креслень, наприклад, 0102-13-АР, де  $0102$  – номер проекту або шифр об'єкта будівництва,  $13$  – номер будинку за генеральним планом, АР – марка комплекту робочих креслень; (2) – найменування підприємства, житлово-цивільного комплексу, до складу якого входить будинок (споруда), або найменування мікрорайону; (3) – найменування будинку (споруди); (4) – найменування зображень, що розміщені на даному аркуші. Графи (2), (3), (4) заповнюються студентами згідно із зразком на рис. 5.17.

Архітектурно-будівельні креслення розробляють в такій послідовності:

- 1) викреслюють план поверху;
- 2) викреслюють розріз будинку;
- 3) викреслюють фасад будинку.

Потрібно дотримуватися компоновки розміщення зображень будівлі на робочому полі кресленика, наведеного на рис. 5.2. В графічній роботі 5 студенти викреслюють або план 1-го поверху, або план 2-го поверху. Якщо в завданні зазначено накреслити план 2-го поверху, то його слід розміщувати на місці плану 1-го поверху.

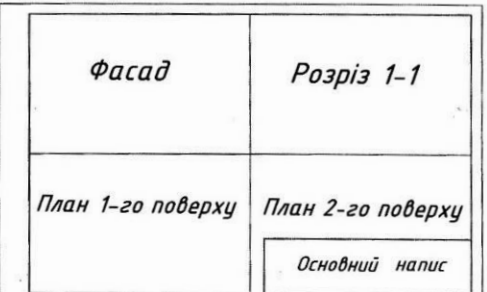

## **Рис. 5.2. Компоновка розміщення зображень будинку на робочому полі кресленика**

## 5.3.1. Послідовність виконання плану будинку.

*План будинку креслиться першим і розміщується на місці "виду зверху". Послідовність викреслювання така* (рис. 5.3)*:*

- проводять координаційні осі, які визначають розміщення основних несучих (капітальних) конструкцій (стін, колон). Капітальні внутрішні та зовнішні стіни, колони, інші несучі конструктивні елементи прив'язують до координаційних осей, тобто встановлюють відстань від зовнішньої або внутрішньої площини стіни до координаційної осі будівлі. Оскільки координаційні осі проводять по несучих конструкціях, тому вони використовуються для прив'язки будівлі до місцевості (несуча або капітальна стіна – це така конструкція, яка несе на собі не тільки свою вагу, але також і вагу всіх вище розміщених конструкцій на ній; самонесучі або не несучі стіни несуть на собі тільки свою вагу, наприклад, міжкімнатні перегородки). Координаційні осі наносять на зображення будинку тонкими штрих-пунктирними з довгими штрихами. *Осі викреслюють тільки по капітальних (несучих) стінах і колонах*. На планах координаційні осі капітальних стін, колон маркують (позначають). Для маркування осей з боку будівлі з більшою їх кількістю використовують арабські цифри 1, 2 і т.д., за порядком зліва направо. Для маркування осей з боку будівлі з меншою їх кількістю використовують літери українського алфавіту А, Б і т.д., за алфавітом знизу уверх (за винятком літер: З, І, Ї, Й, О, Х, Ц, Ч, Щ, Ь). Позначення (маркування) координаційних осей, як правило, наносять по лівій та нижній сторонах плану будинку та споруди. Якщо розбивка осей правої та верхньої сторони плану не збігається з розбивкою лівої та нижньої його сторін, марки координаційних осей виносять у всі сторони. Маркувальні цифри та літери поміщають у кружечках, діаметр яких 6 - 12 мм (рис. 5.3, *а*);

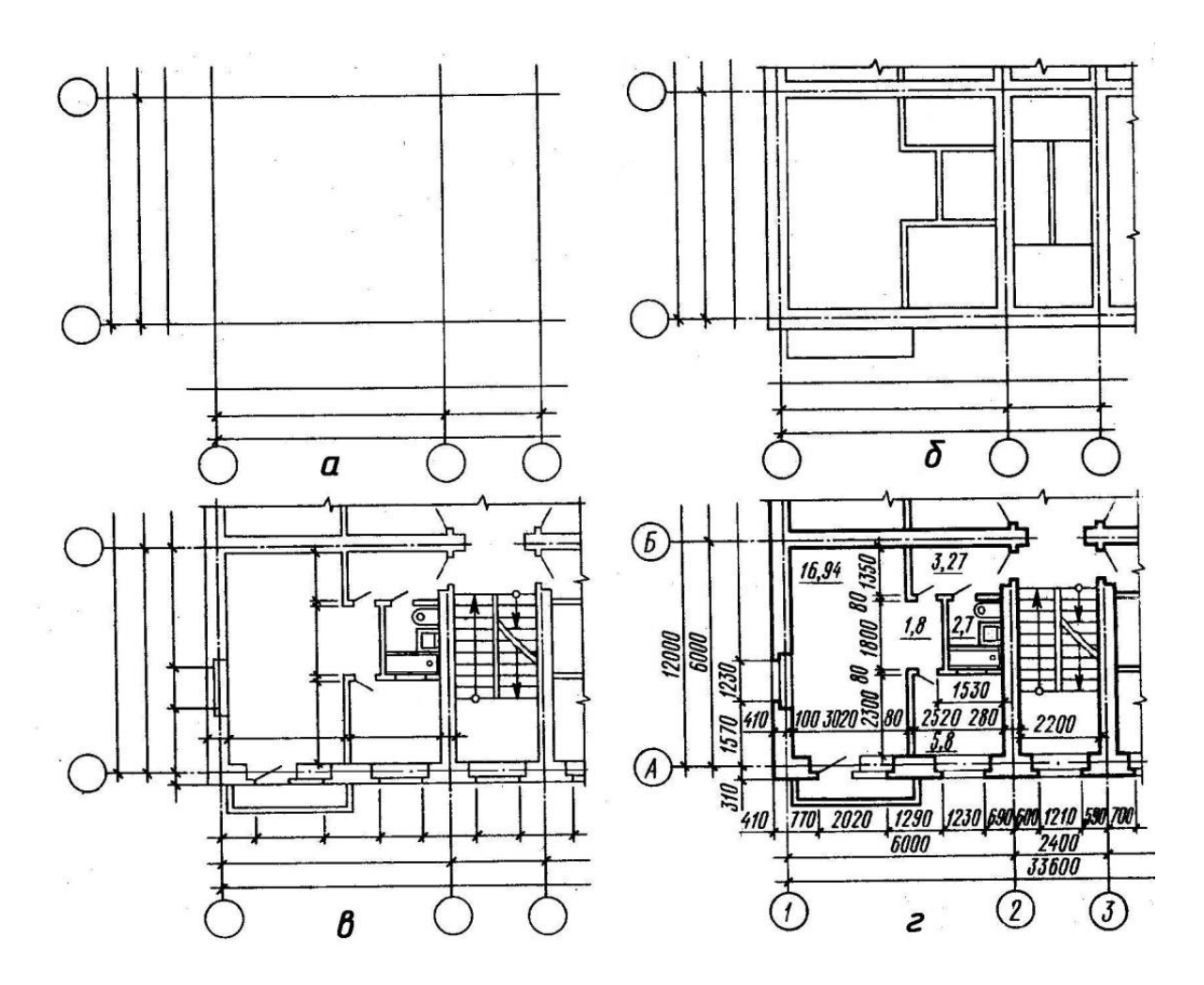

**Рис. 5.3. Послідовність (***а***…***г***) викреслювання плану будівлі**

- нанести контури зовнішніх і внутрішніх стін та перегородок; Товщина цегляних зовнішніх стін, враховуючи теплотехнічний розрахунок для нашої кліматичної зони, складає 510 мм. Внутрішні несучі стіни мають товщину 380 мм. Геометрична вісь внутрішніх несучих стін повинна поєднуватися з координаційною віссю (рис. 5.4, а). Внутрішня координаційна площина зовнішніх несучих стін повинна зміщуватися всередину будівлі на відстань *f* від координаційної осі (рис. 5.4, б, в), що дорівнює половині координаційного розміру площини, паралельної внутрішній несучій стіни do<sup>в</sup>/2, або кратна 1/2 М, або 1/5М, найчастіше для цегляних будинків відстань *f* приймають 200 або 100 мм. При обпиранні плит перекриття на всю площину несучої стіни допускається поєднання зовнішньої координаційної площини стін з координаційною віссю (рис. 5.4, г). Внутрішня координаційна площина зовнішніх самонесучих стін повинна поєднуватися з координаційною віссю (рис. 5.4, д) або зміщуватися на розмір е з урахуванням прив'язки несучих конструкцій у плані (рис. 5.4, е). Поєднання зовнішньої або внутрішньої координаційної площини стін з координаційною віссю називають нульовою прив'язкою. На рис. 5.5 наведено фрагменти зображення цегляних зовнішніх стін, що мають нульову прив'язку. На рис. 5.6 показано способи зображення перетину стін та перегородок: *а* – перетин зовнішніх капітальних стін, *б* – перетин внутрішніх та зовнішніх капітальних стін, *в* – перетин капітальних стін і перегородок. Прив'язка стін сходових кліток дорівнює 100 мм, 200 мм або центральна. При перетині несучих стін лінія зовнішньої стіни розривається в межах її перетину з внутрішньою несучою стіною. На стиках несучих стін з перегородками лінія стіни не розривається. Товщина цегляної перегородки – 120 мм, шлакобетонної – 100 (80) мм; наноситься розбивка віконних та дверних прорізів у зовнішніх та внутрішніх

стінах і перегородок, показують відчинення дверей (рис. 5.6, *в*). Умовні графічні зображення деяких будівельних конструкцій і їх елементів наведено у ДСТУ БА 2.4-7-2009. У верхній та бічних частинах віконних та дверних прорізів, влаштованих у цегляних стінах, зазвичай, роблять виступи на чверть цегли (129х65 мм), яку називають чвертями. Чверті полегшують кріплення віконних та дверних коробок і зменшують продувність (рис. 5.7, *а*). Віконні та дверні прорізі влаштовують також і без чвертей (рис. 5.7, *б*);

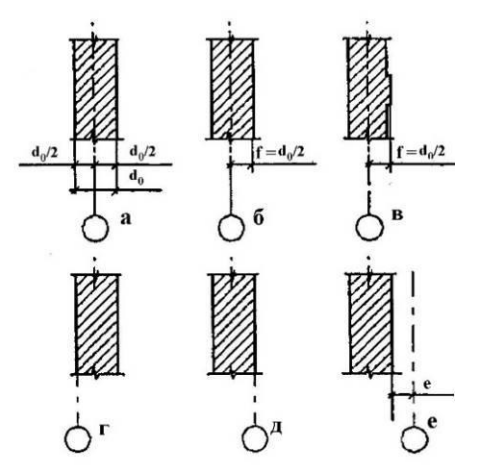

**Рис. 5.4. Прив'язка стін до координаційних осей (розміри прив'язок вказані від координаційних осей до координаційних площин елементів; зовнішня площина зовнішніх стін знаходиться з лівого боку кожного зображення)**

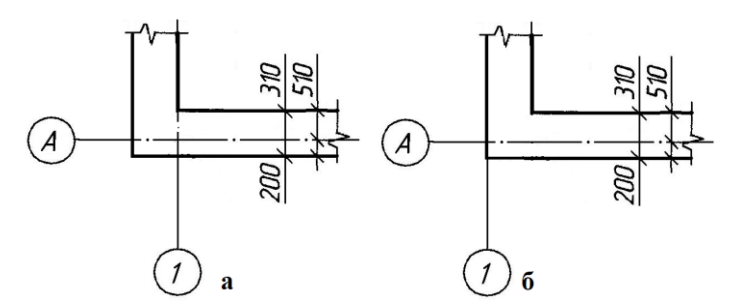

**Рис. 5.5. Зображення стін, які мають нульову прив'язку: а – зовнішніх самонесучих стін; б - при обпиранні плит перекриттів на всю товщину несучої стіни**

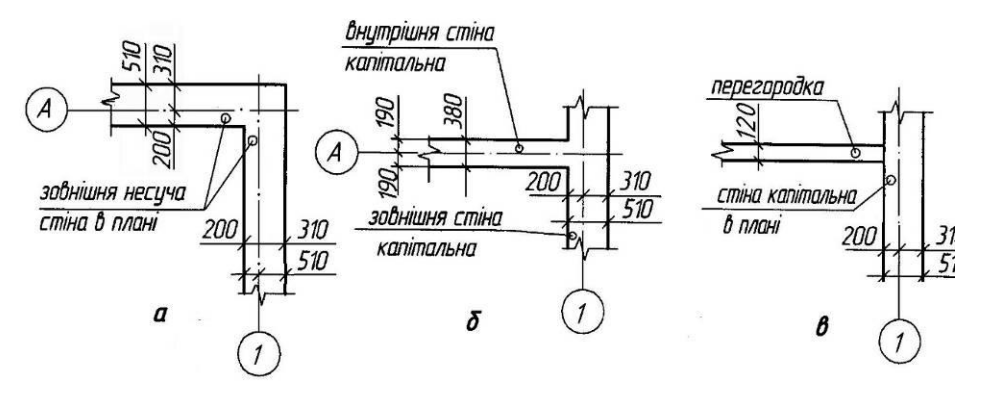

#### **Рис. 5.6. Способи зображення перетину капітальних стін між собою та з перегородкою**

- викреслюються санітарно-технічне та інше обладнання; наносяться розмірні та виносні лінії, маркувальні кружки (рис. 5.3, *г*). Умовні позначення елементів санітарно-технічних систем наведено у ДСТУ БА 2.4-8:2009. На будівельних кресленнях розміри наносяться у вигляді замкненого ланцюга без вказування одиниці виміру. Розмірну лінію на її перетині з виносними лініями, лініями контура або осьовими лініями обмежують засічками у вигляді товстих основних ліній завдовжки 2-4 мм, які проводять з нахилом вправо під кутом 45<sup>0</sup> до розмірної лінії, при цьому розмірні лінії повинні виступати за крайні виносні лінії на 1-3 мм. Виносна лінія може подовжуватися за розмірну на 1-5 мм. Розмірне число розміщують над розмірною лінією на відстані приблизно від 0.5 до 1 мм (рис. 5.8).

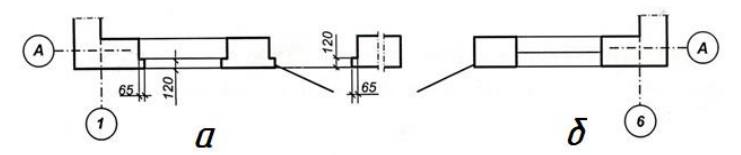

**Рис. 5.7. Зображення на плані віконних прорізів з чвертями (***а***) і без чвертей (***б***)**

Відстань від контура креслення до першої розмірної лінії рекомендується приймати не меншою 10 мм (звичайно цю відстань приймають 14-21 мм для маркування віконних прорізів). Відстань між паралельними розмірними лініями не менше 7 мм, а від розмірної лінії до кружечка координаційної осі – 4 мм (рис. 5.8) .

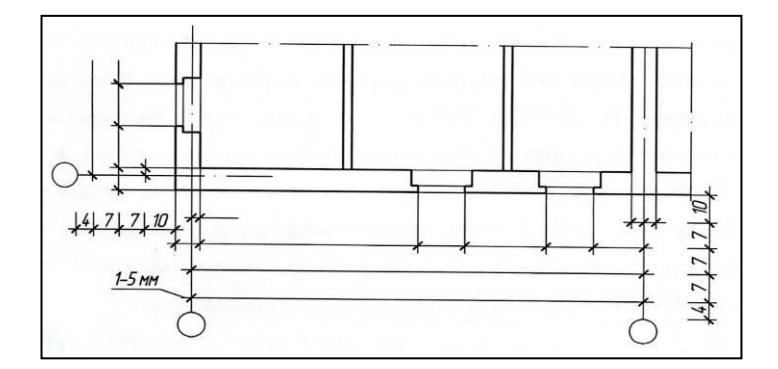

**Рис. 5.8. Відстані розмірних ліній від контура креслення, між собою і до кола координаційної осі**

Розміри всередині плану повинні вказувати довжину і ширину кожного приміщення, товщину стін і перегородок. Внутрішню розмірну лінію проводять на відстані не менше 8- 10 мм від стіни або перегородки. Розміри дверних прорізів в перегородках на плані не показують*.* Внутрішні розмірні лінії визначають: прив'язку внутрішніх стін та перегородок до координаційних осей; товщину стін і перегородок; прив'язку віконних та дверних прорізів до несучих стін і перегородок; відстань між перегородками. При симетричному плані розміри наносять на одній половині (рис. 5.8).

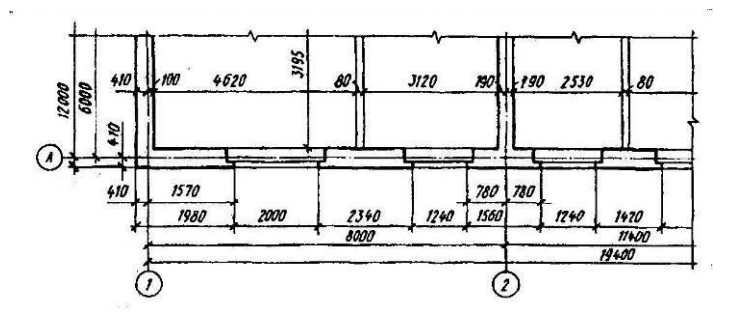

**Рис. 5.9. Нанесення розмірів на плані будівлі**

В нижньому правому куті житлового приміщення проставляють його площу в квадратних метрах до другого десяткового знаку і підкреслюють. За необхідністю площу можна проставляти у вигляді дробу, в чисельнику якого вказують житлову площу, а в знаменнику – корисну. Зовнішні розміри проставляються у вигляді трьох розмірних ліній (ланцюжків). В першому ланцюжку наносять розміри, що вказують ширину віконних та дверних прорізів, простінків між ними та частин будинку, що виступають. Другий ланцюжок включає розміри між координаційними осями. В третьому ланцюжку проставляють розміри між осями крайніх зовнішніх стін (рис. 5.9).

За наявності на зображенні однакових елементів, розміщених на однакових відстанях один від одного, наприклад, координаційних осей внутрішніх стін, розміри між ними наносять тільки спочатку і в кінці ряду (рис. 5.10) та наносять сумарний розмір між крайніми елементами у вигляді добутку числа елементів на величину розміру, що повторюється.

- проставляють марки осей;

- позначається січна площина для вертикального розрізу. На планах наносять сліди січних площин, за якими потім будують розрізи. Площина для розрізу повинна проходити через сходову клітку;

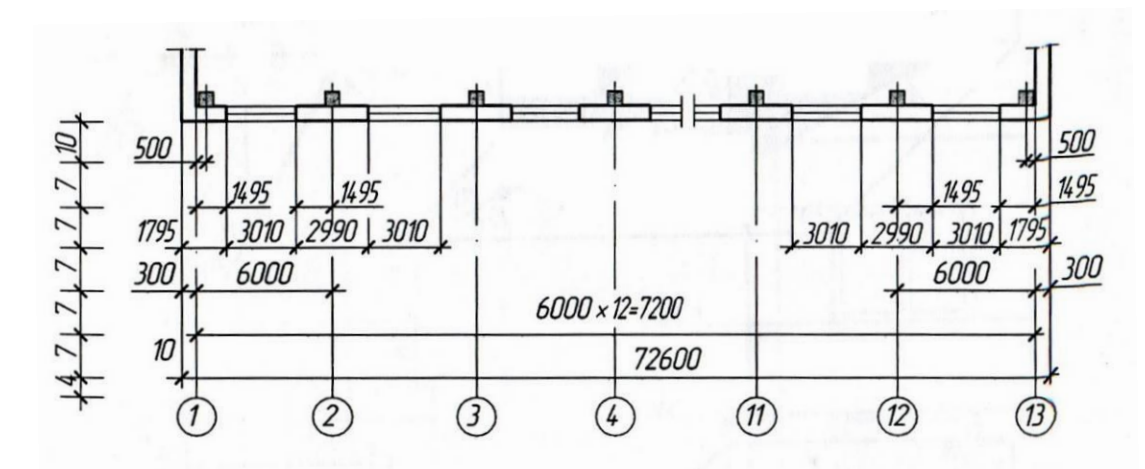

- виконують потрібні написи.

**Рис. 5.10. Нанесення на плані розмірів однакових елементів, розміщених на однакових відстанях один від одного**

Слід пам'ятати, що будівельні креслення, як і машинобудівельні, виконують методом прямокутного (ортогонального) проєкціювання на основні площини проєкцій. Проте на відміну від останніх, зображенням на будівельних кресленнях надають інші назви. Так відповідні види будинку називають фасадами, горизонтальні розрізи будинку – планами, вертикальні розрізи – поперечними та повздовжніми розрізами.

#### 5.3.2. Послідовність виконання розрізу будинку.

Послідовність виконання архітектурного розрізу будівлі (всі побудови виконують в тонких лініях):

- проводять горизонтальну пряму (рис. 5.11, *а*), яку приймають за рівень підлоги першого поверху (тобто її рівень дорівнює 0.000). Для побудови різних елементів розрізу використовують деякі розміри, що є на плані, наприклад, відстань між координаційними осями, товщину внутрішніх та зовнішніх капітальних стін та перегородок, ширину віконних та дверних прорізів тощо. Далі проводять горизонтальні лінії контура підлоги, стелі, перекриттів і т.п. Відкладають відстань між відповідними координаційними осями. Розміри беруть з креслення плану будівлі;

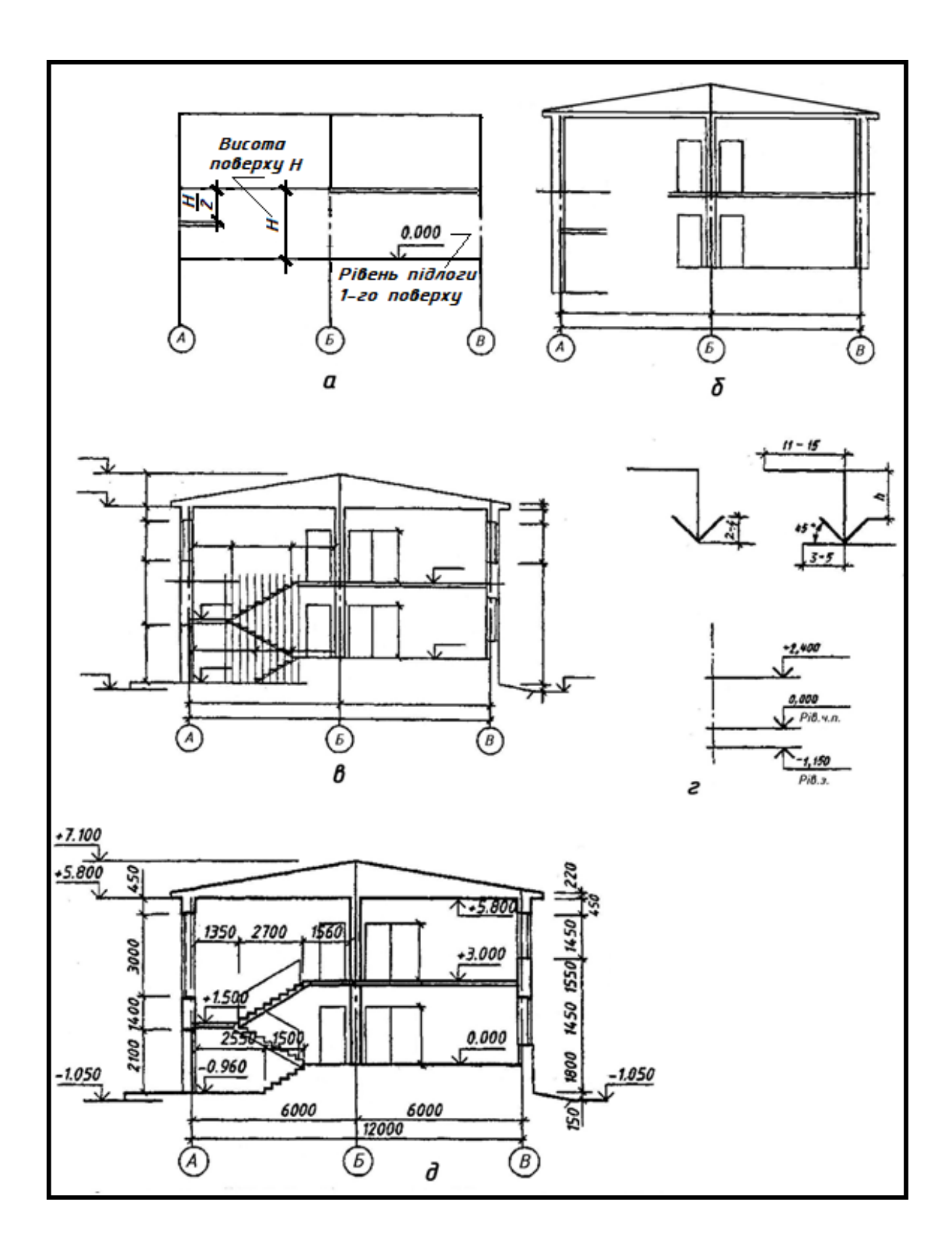

**Рис. 5.11. Послідовність викреслювання архітектурного розрізу будівлі**

 - через ці точки проводять вертикальні прямі (осі стін). По обидва боки від вертикальних прямих, на відстані, яка визначає товщину зовнішніх, внутрішніх стін та перегородок, що потрапили у розріз, проводять тонкими лініями їх контури (рис. 5.11, *б*);

- зображують інші елементи будівлі, що розміщені за січною площиною (дах, перегородки і т.п.), відмічають контури прорізів (рис. 5.11, *в*). Проводять виносні і розмірні лінії, викреслюють познаки (відмітки) рівнів (рис. 5.11, *г*), що визначають рівні (висоти чи глибини) елементів будівлі рівня відліку (умовної «нульової» відмітки). Познаки рівня позначають умовним знаком (рис. 5.11, *г*) відповідно до ДСТУ БА 2.4-4:2009 та вказують у метрах з трьома десятковими знаками, відокремленими від цілого числа комою. Найчастіше за «нульову» відмітку приймають рівень чистої підлоги першого поверху. Її вказують без знаку; відмітки вище нульової – зі знаком «+», нижче нульової – зі знаком "-". На розрізах і фасадах познаки рівня вказують на виносних лініях або лініях контура відповідно до рис. 5.11, на планах – в прямокутнику відповідно до рис. 5.12. На розрізах перед розмірним числом, яке визначає уклон елемента конструкції, наносять знак «∠»,гострий кут якого направлений у бік уклону. Позначення уклону наносять безпосередньо над лінією контура або на полиці лінії-виноски (рис. 5.13). На рис. 5.14 показано знак і проставлено величину уклону даху будинку на кресленні вузла даху. На цьому ж рисунку показано, як здійснювати виносні написи до багатошарової конструкції. Послідовність розміщення шарів конструкції та написів на полицях ліній-виносок така: напис шару на верхній полиці відповідає першому зверху шару конструкції – водоізоляційному килиму. На планах напрямок уклону площин елементів будівлі вказують стрілкою, над якою проставляють величину уклону у відсотках (рис. 5.15) або у вигляді відношення висоти і довжини елемента (наприклад, 1 : 4);

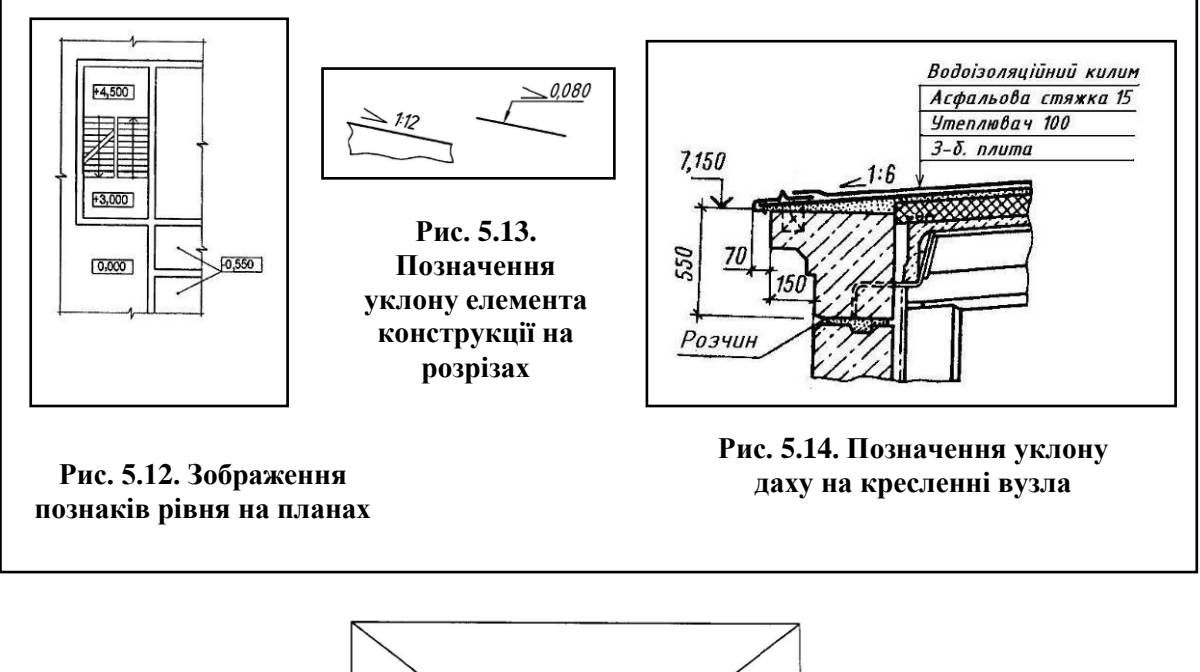

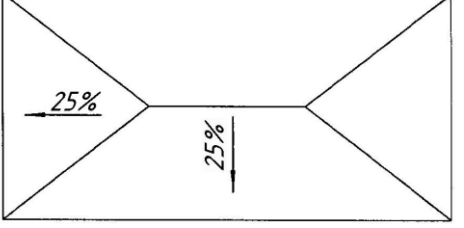

**Рис. 5.15. Позначення напрямку уклону і його величини на планах**

- виконують заключне обведення розрізу будівлі, роблять пояснювальні написи, вказують найменування розрізу, витирають зайві лінії (рис. 5.11, *д*).

5.3.3. Послідовність виконання фасаду будинку.

Всі побудови, що пов'язані з викреслюванням фасаду, виконуються в такій послідовності (рис. 5.16, *а* - *г*):

- спочатку креслять загальний контур будівлі (переноситься з плану та розрізу будівлі) і, якщо є в наявності, контури його частин, що виступають (рис. 5.16, *а*);

- потім викреслюють віконні та дверні прорізи, балкони, плити козирків над входами, карниз та інші архітектурні елементи фасаду (рис. 5.16, *б*);

- далі викреслюють віконні рами, огороджування балконів, а також коньок даху (рис. 5.16, *в*);

- після перевірки відповідності фасаду до плану і розрізу виконують остаточну обводку фасаду лініями товщиною 0,4-0,6 мм. Рівень землі проводять товщиною 1 мм (рис. 5.16, *г*).

На фасаді наносять і вказують:

- координаційні осі, що проходять в характерних місцях фасадів (крайні та в місцях уступів в плані);

- відмітки рівня землі, низу та верху прорізів, низ карниза, козирків та конька даху. Всі відмітки рахують від рівня підлоги першого поверху.

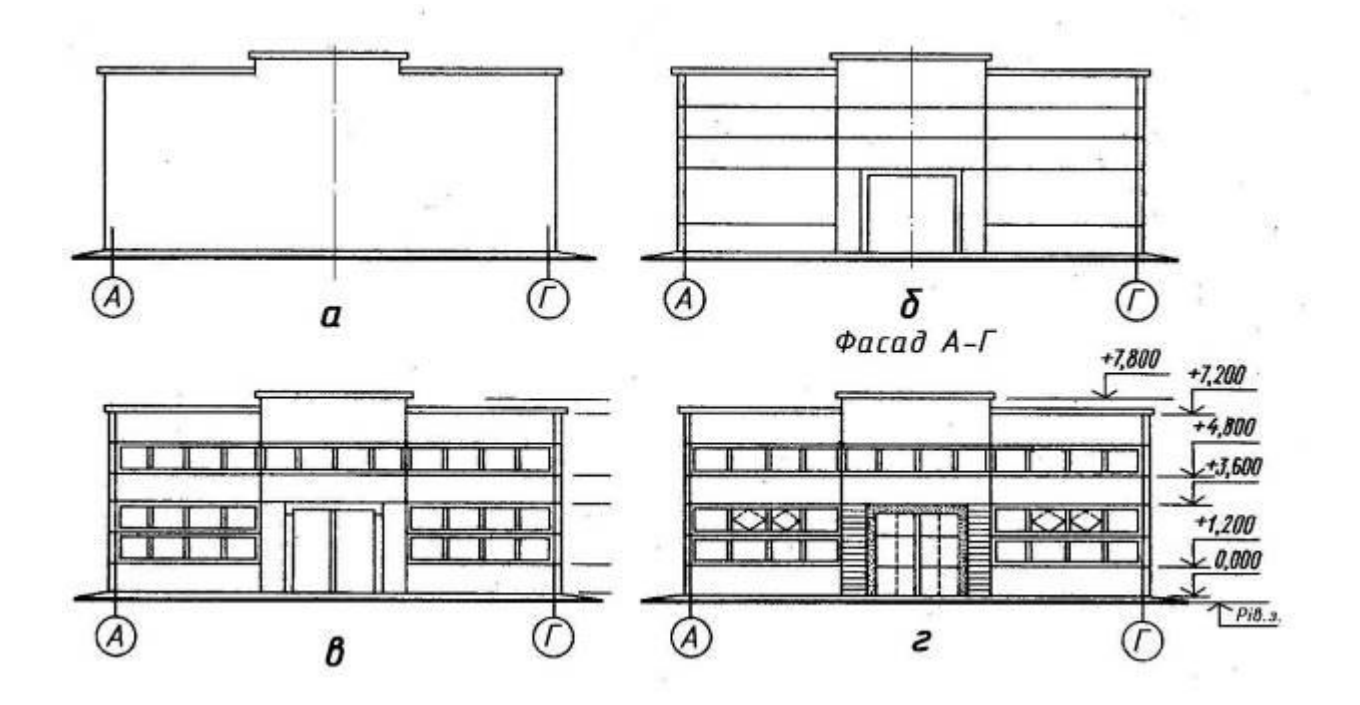

**Рис. 5.16. Послідовність викреслювання фасаду будівлі**

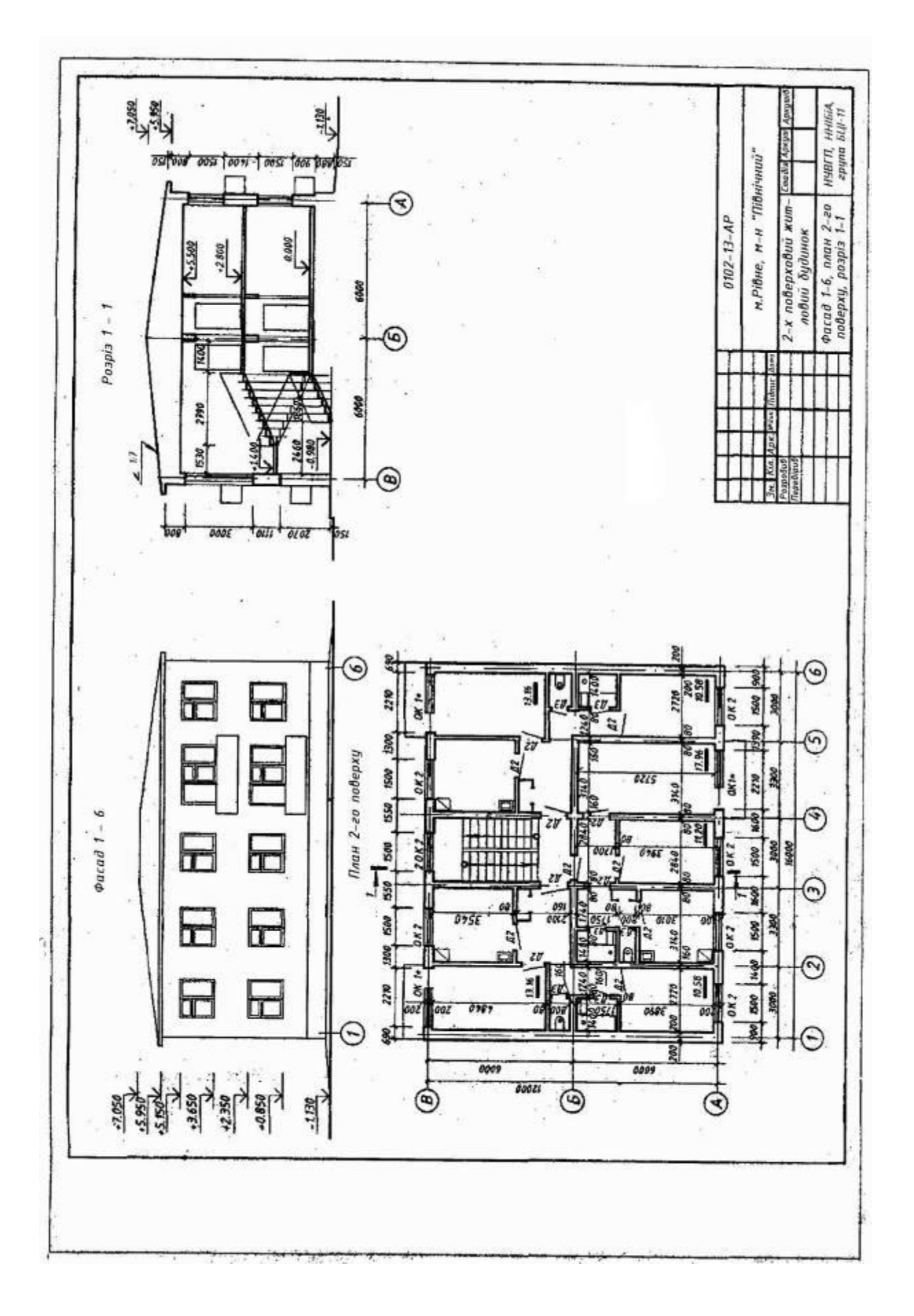

**Рис. 5.17. Зразок виконання графічної роботи 5 «Креслення житлового будинку»**

# <span id="page-31-0"></span>**6. ГРАФІЧНА РОБОТА 6 «ПОБУДОВА РОЗРІЗІВ ТА АКСОНОМЕТРІЇ ДЕТАЛІ З ВИРІЗОМ ЇЇ ЧАСТИНИ В СИСТЕМІ AutoCAD»**

6.1. Цільове призначення: Ознайомлення з принципами роботи системи AutoCAD.

 Для закріплення нових знань відповідно до свого варіанту накреслити в системі AutoCAD графічну роботу 6 «Побудова розрізів та аксонометрії деталі з вирізом її частини в системі AutoCAD».

6.2. Порядок виконання:

 6.2.1. Завдання до виконання графічної роботи 6 «Побудова розрізів та аксонометрії деталі з вирізом її частини»» в системі AutoCAD взяти відповідно до свого варіанта з таблиці 3.

6.2.2. Створити в системі AutoCAD новий файл.

6.2.3. Налаштувати робоче середовище.

6.2.4. Накреслити в новому файлі відповідно до свого варіанту три зображення деталі та її аксонометрію.

6.2.5. Накреслити в системі AutoCAD рамку і основний напис як для формату А3.

6.2.6. Зберегти в системі AutoCAD новий створений файл.

# **СПИСОК РЕКОМЕНДОВАНОЇ ЛІТЕРАТУРИ**

1. Методичні вказівки для підготовки студентів до практичних занять із змістового модуля 1 (теми «Геометричне креслення», «Проекційне креслення», «Машинобудівельне креслення») з навчальної дисципліни « Інженерна графіка» для здобувачів вищої освіти першого (бакалаврського) рівня за освітньо-професійною програмою «Будівництво та цивільна інженерія» спеціальності 192 «Будівництво та цивільна інженерія» денної форми навчання. 02-05-117 / Крівцов В. В., Караван В. В., Рівне : НУВГП, 2019. 71 с. URL: [http://ep3.nuwm.edu.ua/16630/.](http://ep3.nuwm.edu.ua/16630/)

2. Методичні вказівки для підготовки студентів до практичних занять із змістового модуля 1 (тема «Елементи будівельного креслення») з навчальної дисципліни «Інженерна графіка» для здобувачів вищої освіти першого (бакалаврського) рівня за освітньо-професійною програмою «Будівництво та цивільна інженерія» спеціальності 192 «Будівництво та цивільна інженерія» денної форми навчання*.* 02-05-118 / Крівцов В. В., Караван В. В., Рівне : НУВГП, 2019. 71 с. URL: [http://ep3.nuwm.edu.ua/16631/.](http://ep3.nuwm.edu.ua/16631/)

3. Методичні вказівки та варіанти завдань до практичних занять і виконання графічних робіт з геометричного креслення навчальної дисципліни «Інженерна графіка» для студентів за напрямом підготовки 6.060101 «Будівництво» денної та заочної форми навчання. 02-05-17 / Крівцов В.В., Рівне : НУВГП, 2013. 31 с.

4. Методичні вказівки та варіанти завдань до виконання графічних робіт з проекційного креслення навчальної дисципліни «Інженерна графіка» для студентів за напрямом підготовки 6.060101 «Будівництво» денної та заочної форми навчання. 02-05-18 / Крівцов В.В., Рівне : НУВГП, 2013. 31 с. URL: [http://ep3.nuwm.edu.ua/422/1/.](http://ep3.nuwm.edu.ua/422/1/)

5. Методичні вказівки та варіанти завдань до практичних занять і виконання графічної роботи «Креслення житлового будинку» з навчальної дисципліни «Інженерна графіка (спецкурс)» для студентів денної та заочної форм навчання за напрямом підготовки 6.060101 «Будівництво», професійним спрямуванням «Промислове та цивільне будівництво». 035-238 / Крівцов В.В., Дєєв С.С., Кучерук О.А., Рівне : НУВГП, 2011. 42 с.

6. ДСТУ ISO 128-24:2005 Загальні принципи оформлення. Частина 24. Лінії на машинобудівних кресленнях*.* К. : Держспоживстандарт України, 2006. 13 с.

7. ДСТУ ISO 5455:2005 Кресленики технічні. Масштаби*.* К. : Держспоживстандарт України, 2006. 2 с.

8. ДСТУ ISO 5457:2006 Документація технічна на вироби. Кресленики*.* Розміри та формати. К. : Держспоживстандарт України, 2008. 6 с.

9. ДСТУ ISO 3098-0:2006 Документація технічна на вироби. Шрифти*.* Частина 0. Загальні вимоги. К. : Держспоживстандарт України, 2008. 7 с.

10. ДСТУ ISO 129-1:2004 Кресленики технічні. Проставляння розмірів і допусків. Частина 1. Загальні принципи*.* К.: Держспоживстандарт України, 2010. 24 с.

11. ДСТУ ISO 128-30:2005 Кресленики технічні. Загальні принципи оформлення. Частина 30. Основні положення про види*.* К. : Держспоживстандарт України, 2006. 8 с.

12. ДСТУ ISO 128-34:2005 Кресленики технічні. Загальні принципи оформлення. Частина 34. Види на машинобудівних креслениках*.* К. : Держспоживстандарт України, 2007. 12 с.

13. ДСТУ ISO 128-40:2005 Кресленики технічні. Загальні принципи оформлення. Частина 40. Основні положення про розрізи та перерізи. К. : Держспоживстандарт України, 2007. 6 с.

14. ДСТУ ISO 128-44:2005 Кресленики технічні. Загальні принципи оформлення. Частина 44. Розрізи та перерізи на машинобудівних креслениках*.* К. : Держспоживстандарт України, 2006. 5 с.

15. ДСТУ ISO 128-50:2005 Кресленики технічні. Загальні принципи оформлення. Частина 50. Основні положення про зображення розрізів та перерізів*.* К. : Держспоживстандарт України, 2006. –7 с.

16. Державний класифікатор будівель та споруд. Державний класифікатор України : ДК 018-200. [Чинний від 2000-08-17]. К. : Держстандарт України, 2000. 52 с. (Націопальні стандарти України).

17. Модульна координація розмірів у будівництві. Загальні положення : ДСТУ Б.В.1.3- 3:2011. [Чинний від 2012-12-30]. К. : Мінрегіон України, 2012. 24 с. (Націопальні стандарти України).

18. Основні вимоги до проектної та робочої документації. Система проектної документації для будівництва : ДСТУ БА.2.4-4:2009. - [Чинний від 2000-01-24]. К. : Мінрегіон України, 2009. 74 с. (Націопальні стандарти України).

19. Правила виконання архітектурно-будівельних робочих креслень. Система проектної документації для будівництва : ДСТУ БА.2.4-7:2009. - [Чинний від 2010-01-01]. К. : Мінрегіон України, 2009. 71 с. (Націопальні стандарти України).

20. Склад, порядок розроблення, погодження та затвердження проектної документації для будівництва. Державні будівельні норми України : ДБН А.2.2-3-2004. [Чинний від 2004-07-01]. К. : Держбуд України, 2004. 36 с. (Націопальні стандарти України).

21. Умовні графічні зображення і познаки елементів санітарно-технічних систем. Система проектної документації для будівництва : ДСТУ БА.2.4-8:2009. [Чинний від 2010-01-01]. – К. :. Мінрегіон України, 2009. 13 с. (Націопальні стандарти України).

22. Михайленко В.Є., Ванін В.В., Ковальов С.М. Інженерна та комп'ютерна графіка: підруч. для студ. вищих закл. освіти. К. : Каравела, 2003. 344 с.

23. Інженерна та комп'ютерна графіка: Підручник / В. Є. Михайленко, В. М. Найдиш, А. М. Підкоритов, І. А. Скидан. К. : Вища шк., 2001. 350 с.

24. Верхола А. П., Коваленко Б. Д. та ін. Інженерна графіка: креслення, комп'ютерна графіка : навч. посібн. 2006. 304 с.

25. Хаскін А. М. Креслення. К. : Вища школа, 1976. 436 с.

26. Крівцов В. В., Дєєв С. С. Нарисна геометрія : навч. посібник. Київ : НМК ВО, 1992 . 244 с.

27. Науменко Ю. В., Крівцов В. В. Нарисна геометрія : навчальний посібник. Рівне : НУВГП, 2012. 213 с.

28. Крівцов В. В., Караван В. В. Інженерна графіка (спецкурс) : навч. посібник. Рівне : НУВГП, 2015. 191 с. URL: Наукова бібліотека НУВГП [http://nuwm.edu.ua/MySql/.](http://nuwm.edu.ua/MySql/)

29. Козяр М. М. Інженерна графіка в системі графічного пакету AutoCAD: Лабораторний практикум : навч. посіб. / М. М. Козяр, Ю. В. Фещук, З. К. Сасюк. Рівне : НУВГП, 2011. 204с.

# **Інформаційні ресурси**

1. Національна бібліотека ім. В. І. Вернадського. URL:<http://www.nbuv.gov.ua/>

2. Рівненська обласна універсальна наукова бібліотека (м. Рівне, майдан Короленка, 6). URL: http:/[/www.libr.rv.ua/](http://www.libr.rv.ua/)

3. Наукова бібліотека НУВГП (м. Рівне, вул. Олекси Новака, 75). URL: <http://nuwm.edu.ua/naukova-biblioteka>

4. Цифровий репозиторій НУВГП. URL:<http://ep3.nuwm.edu.ua/view/types/metods/>

# **Додаток. Варіанти завдань для виконання графічної роботи 5**

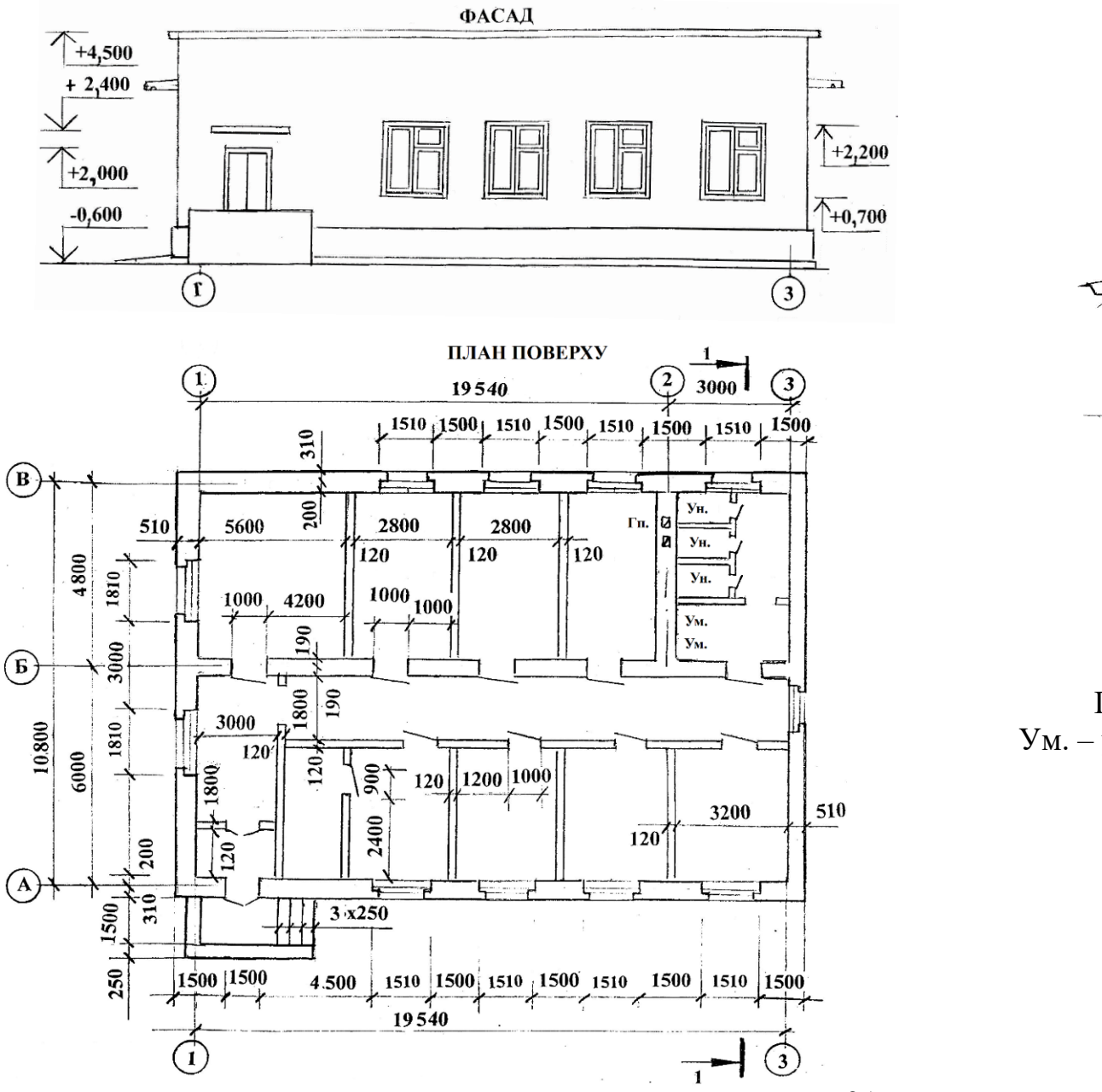

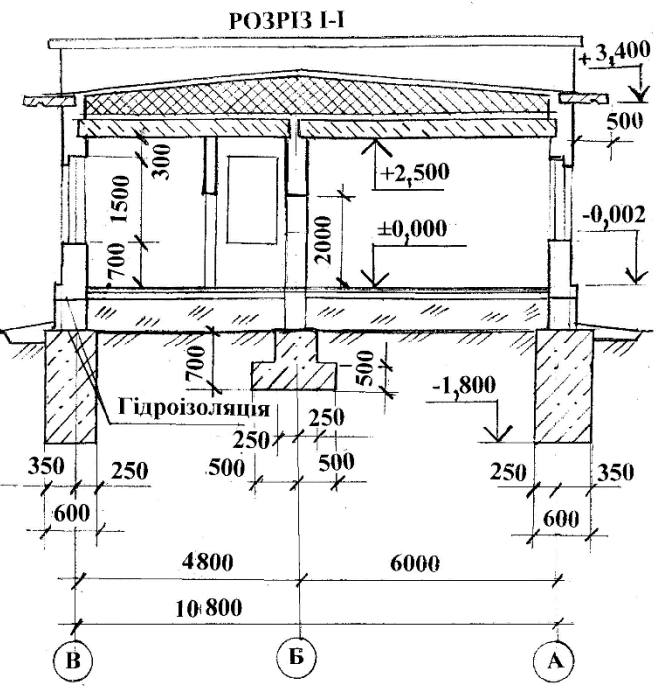

# **Варіант 1** Позначення: Ун. – унітаз; Ум. – умивальник; Гп – газова плита

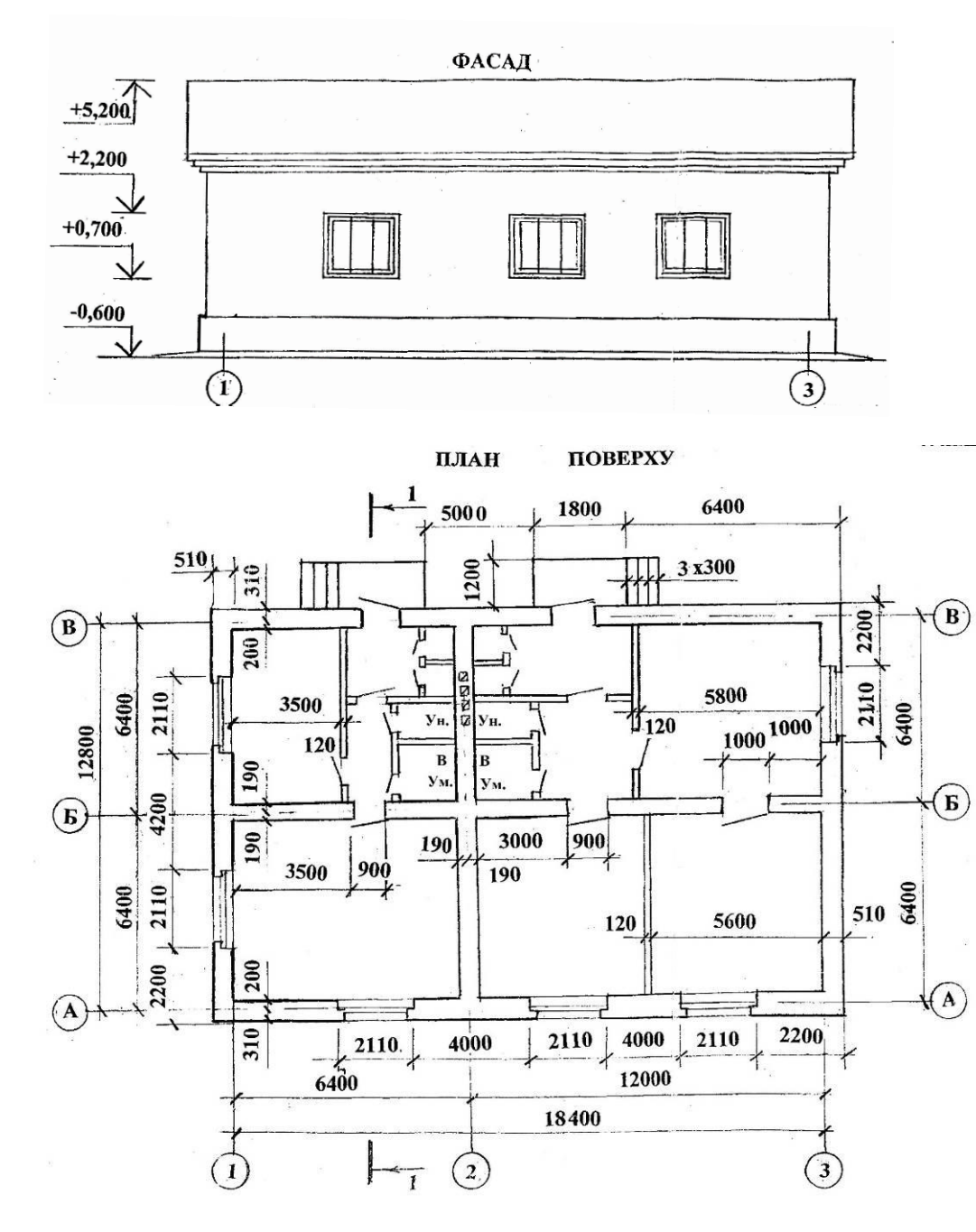

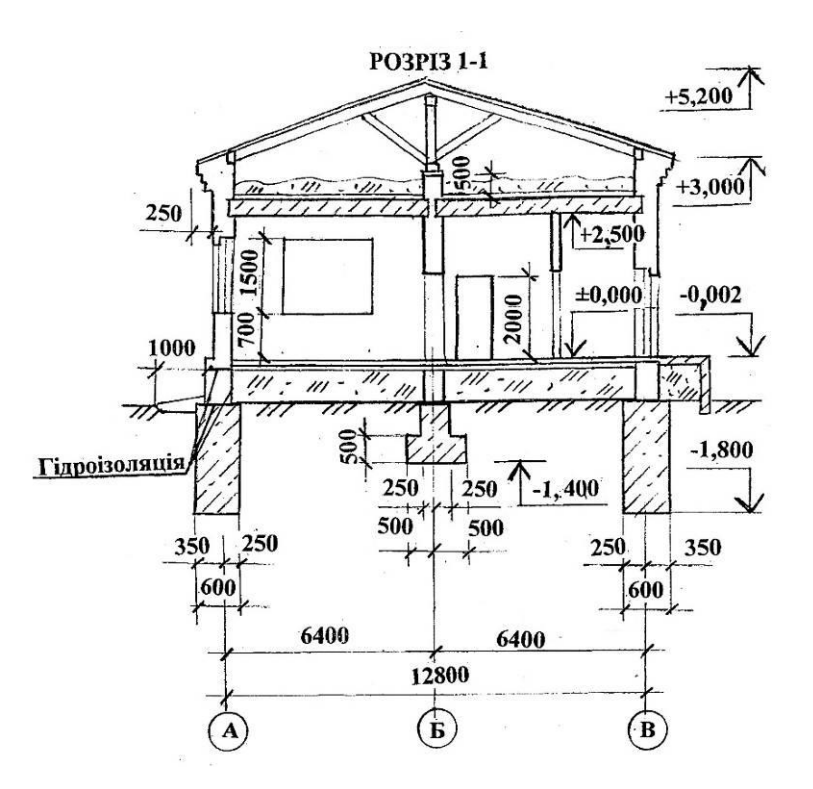

 **Варіант 2** Позначення: Ун. – унітаз; Ум. – умивальник; В – ванна

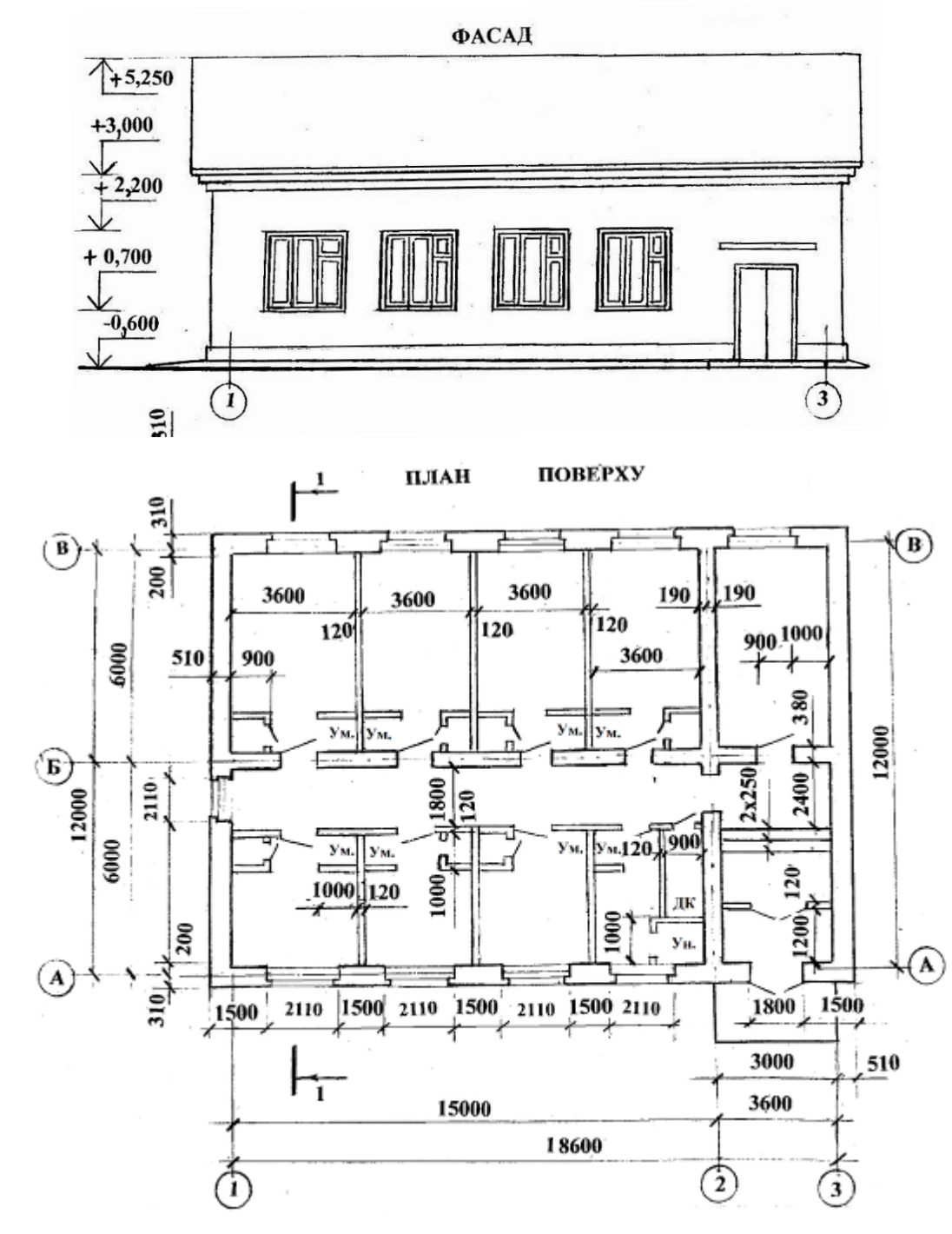

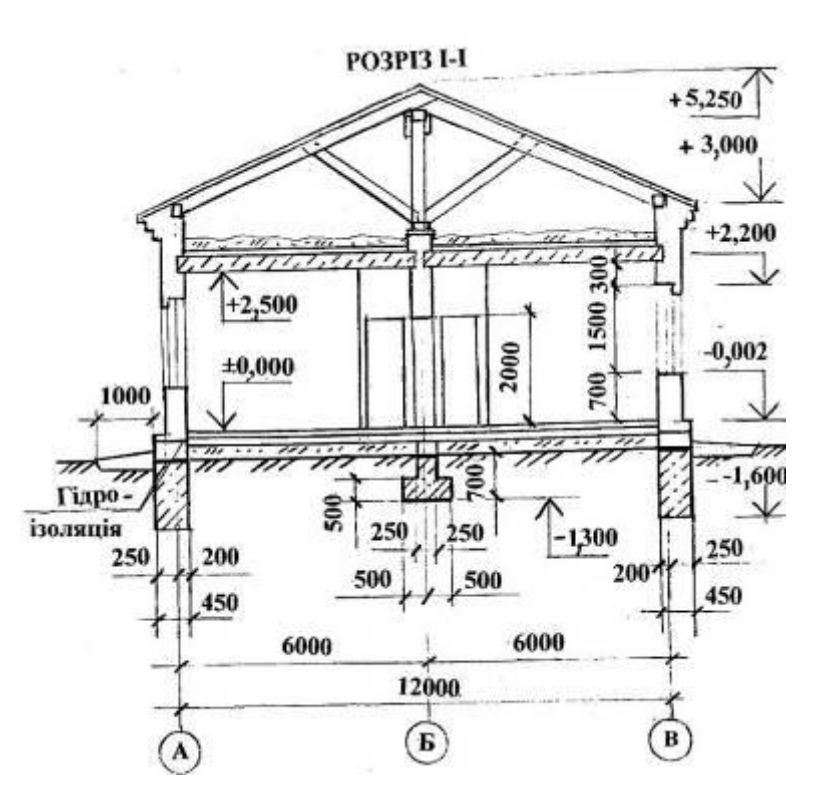

# **Варіант 3** Позначення: Ун. – унітаз; Ум. – умивальник; ДК – душова кабіна (піддон душовий)

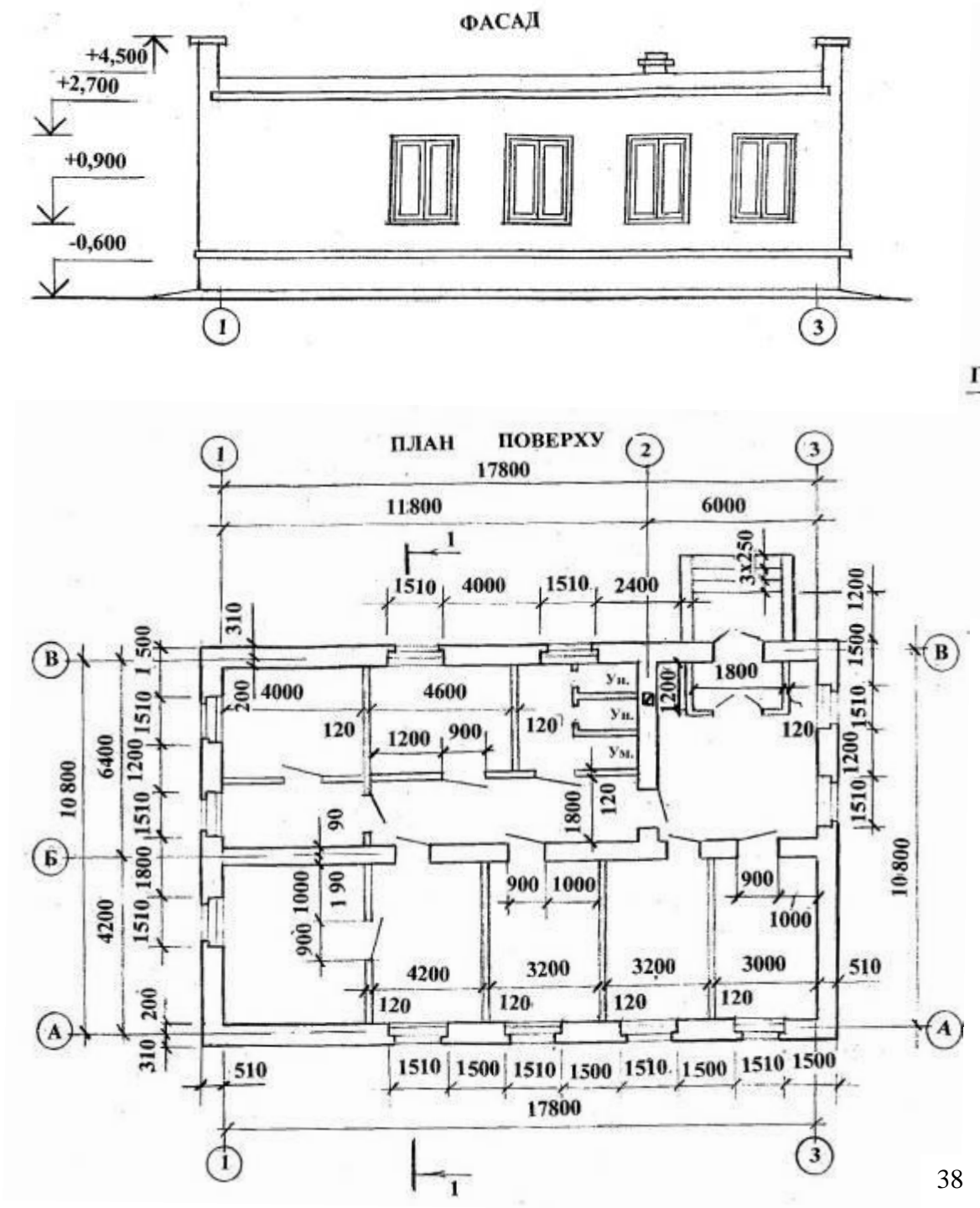

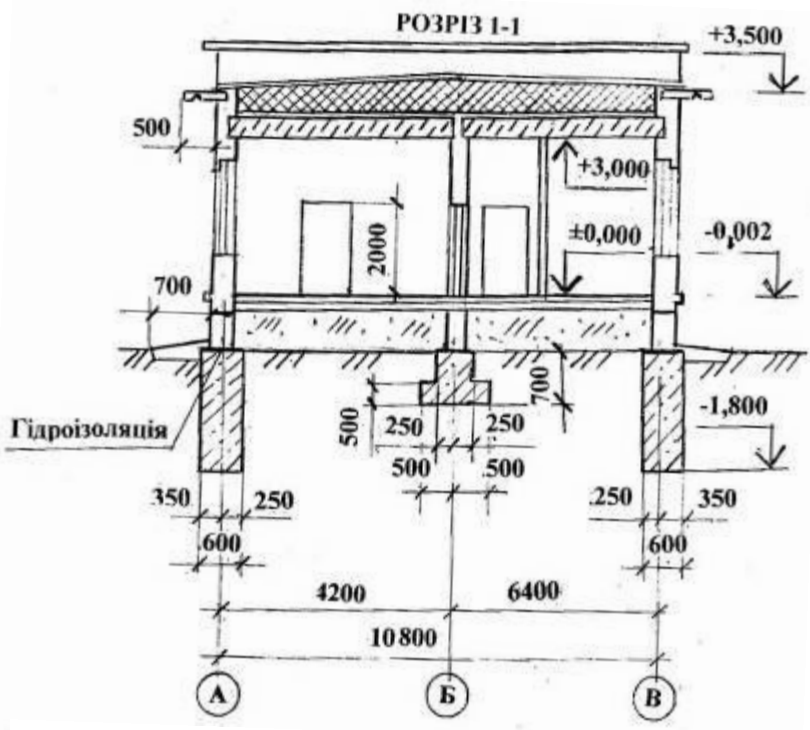

 **Варіант 4** Позначення: Ун. – унітаз; Ум. – умивальник

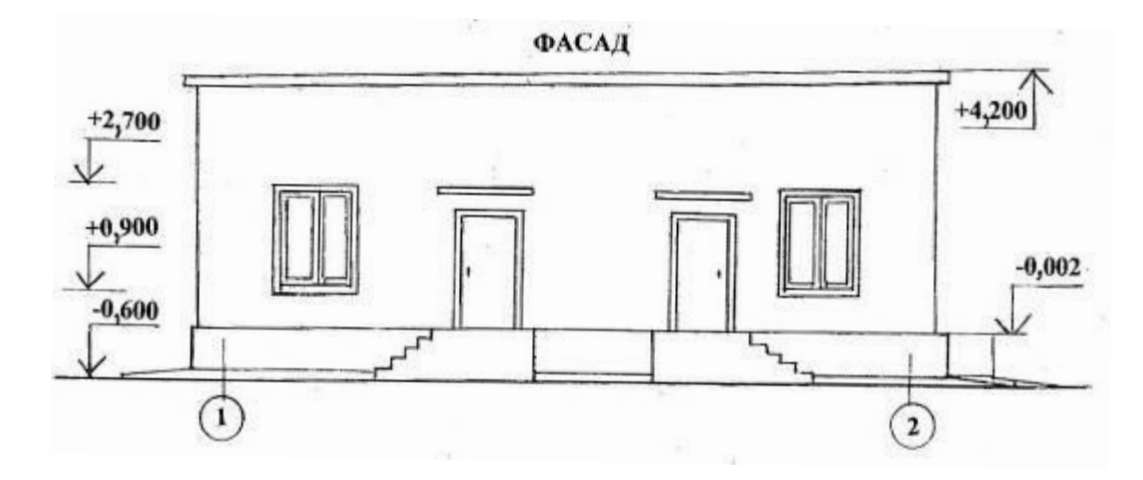

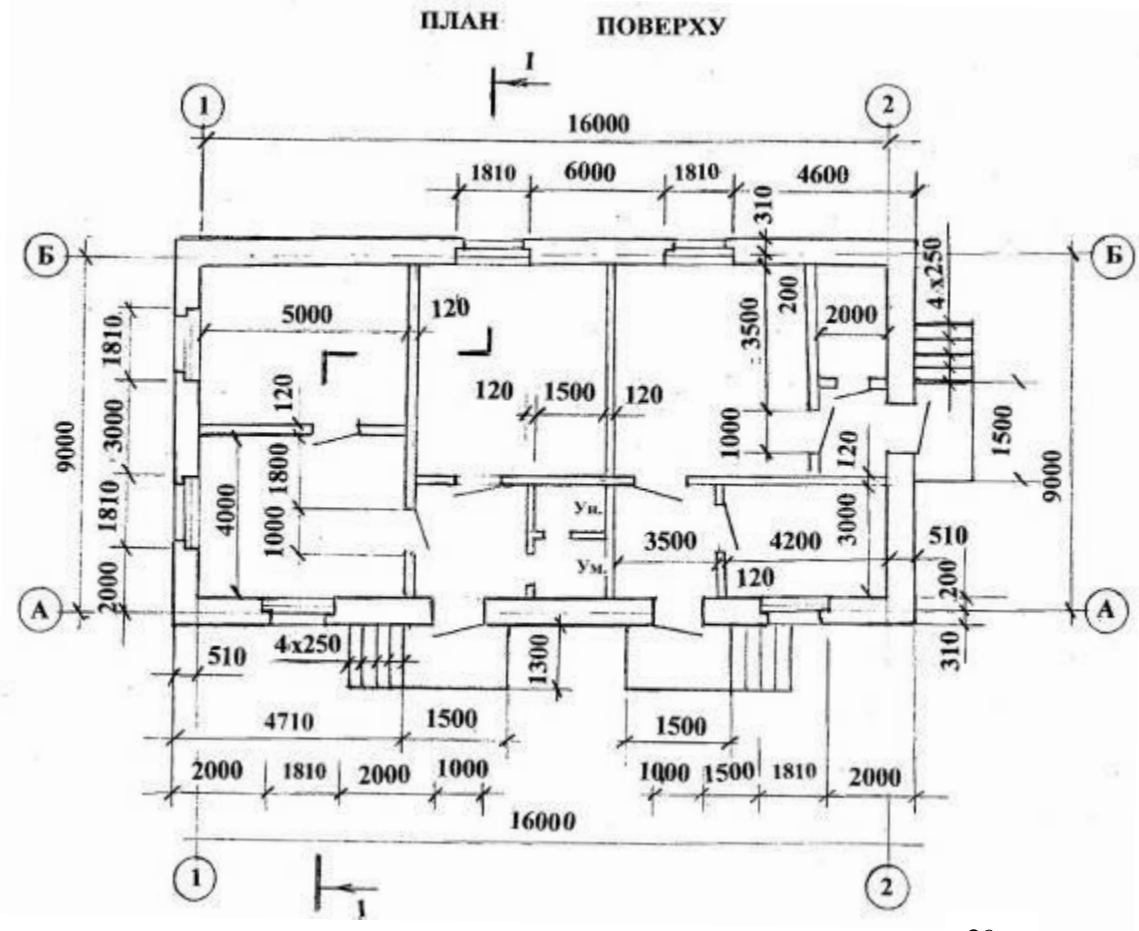

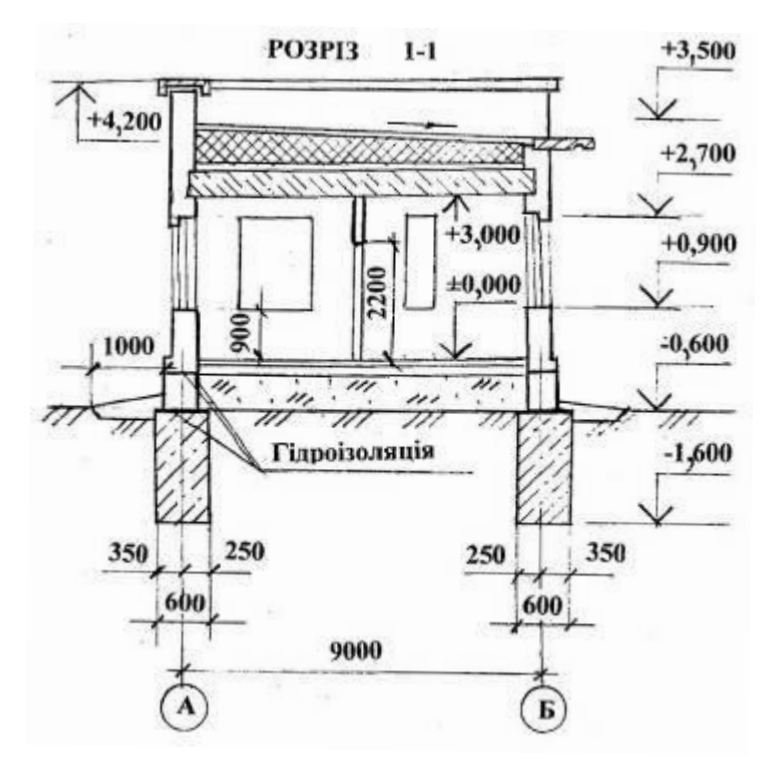

 **Варіант 5** Позначення: Ун. – унітаз; Ум. – умивальник

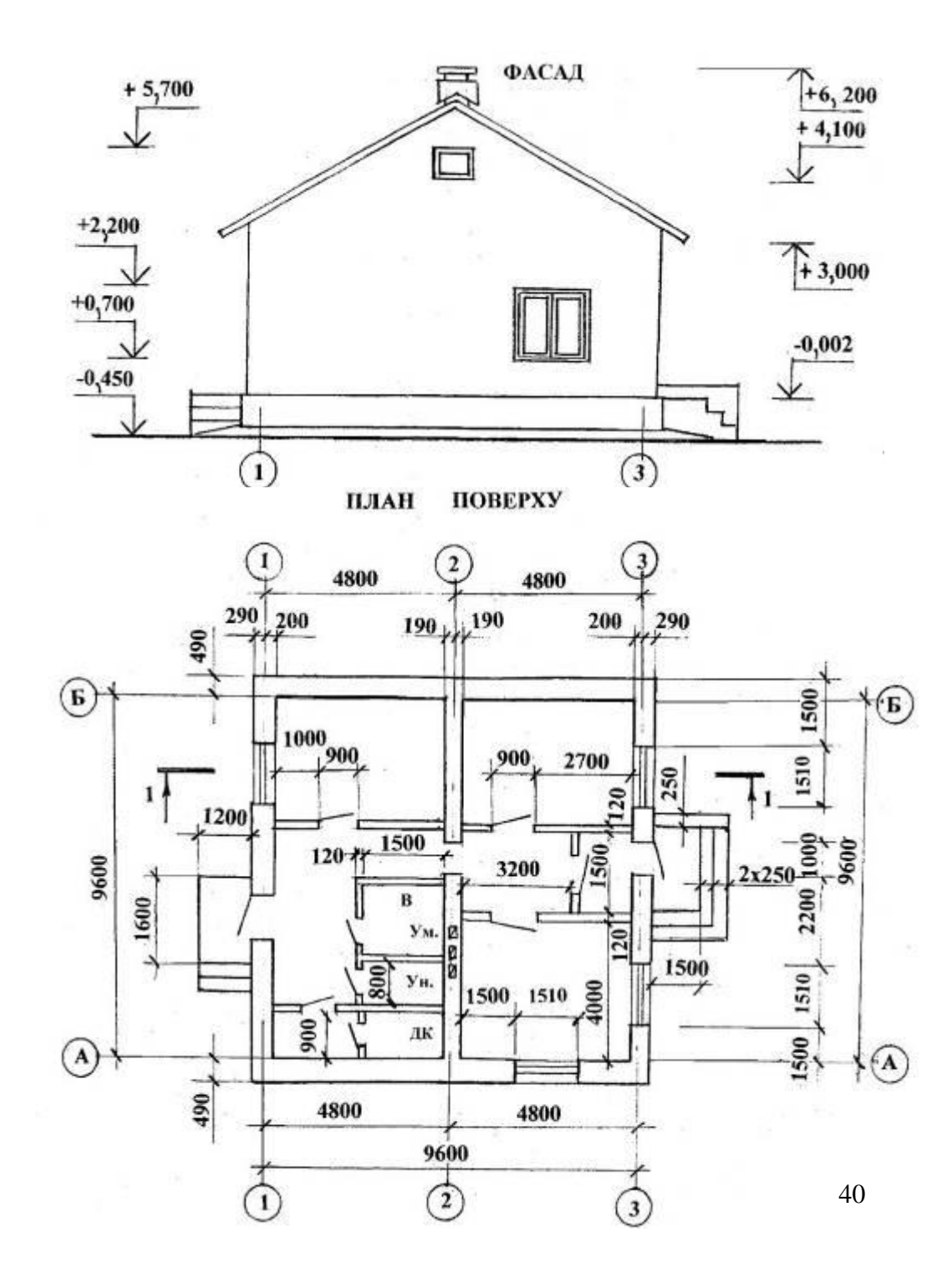

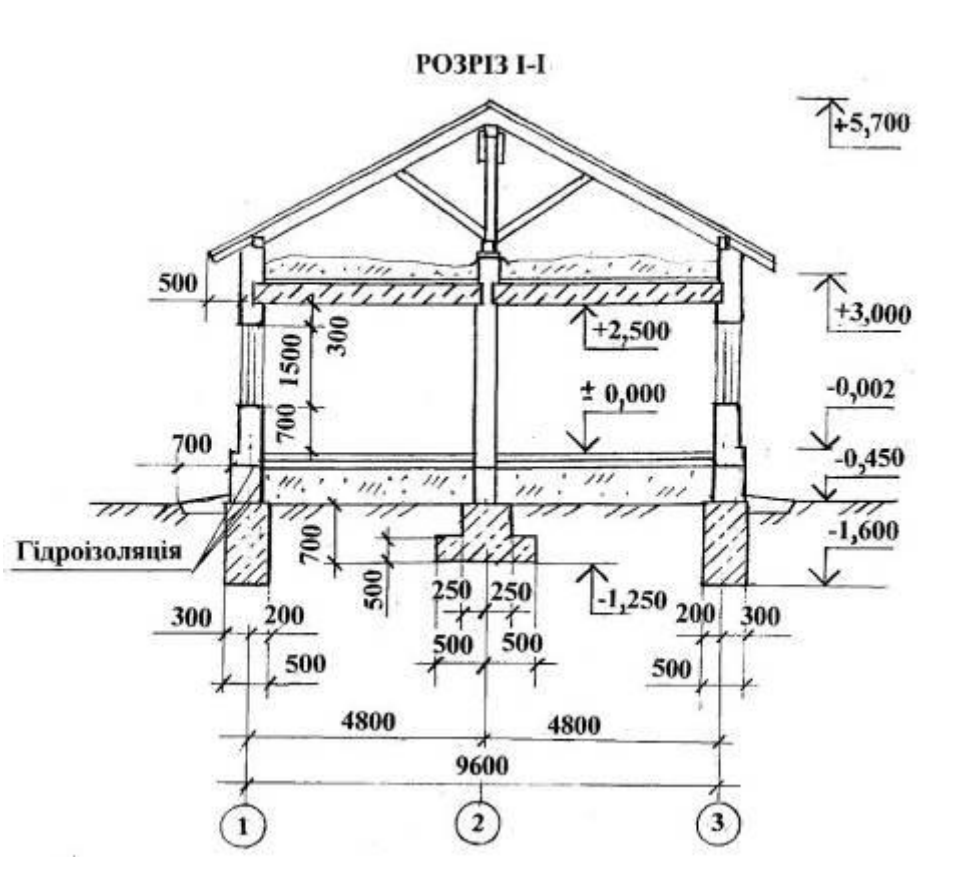

# **Варіант 6** Позначення: Ун. – унітаз; Ум. – умивальник; ДК – душова кабіна (душовий піддон)

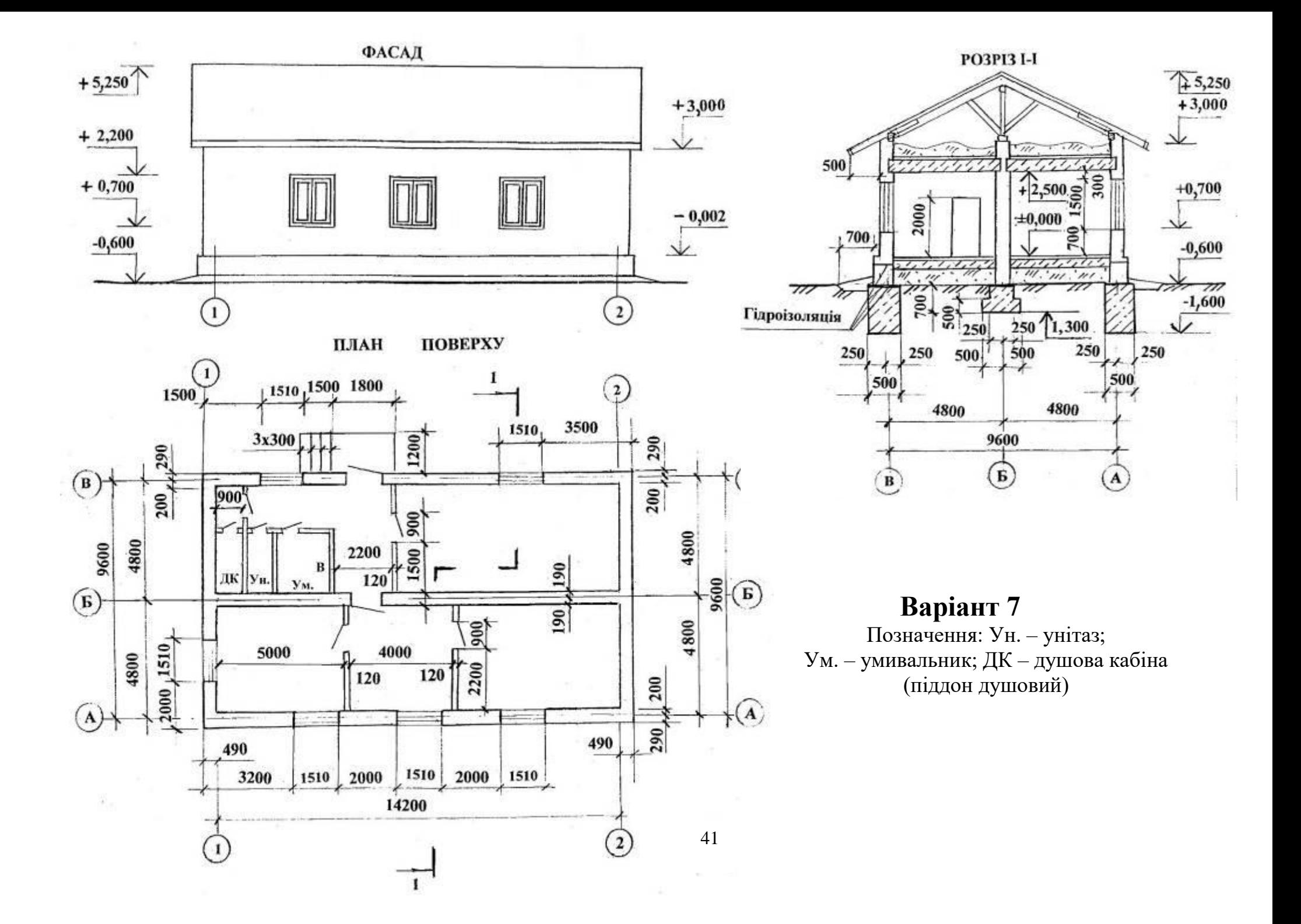

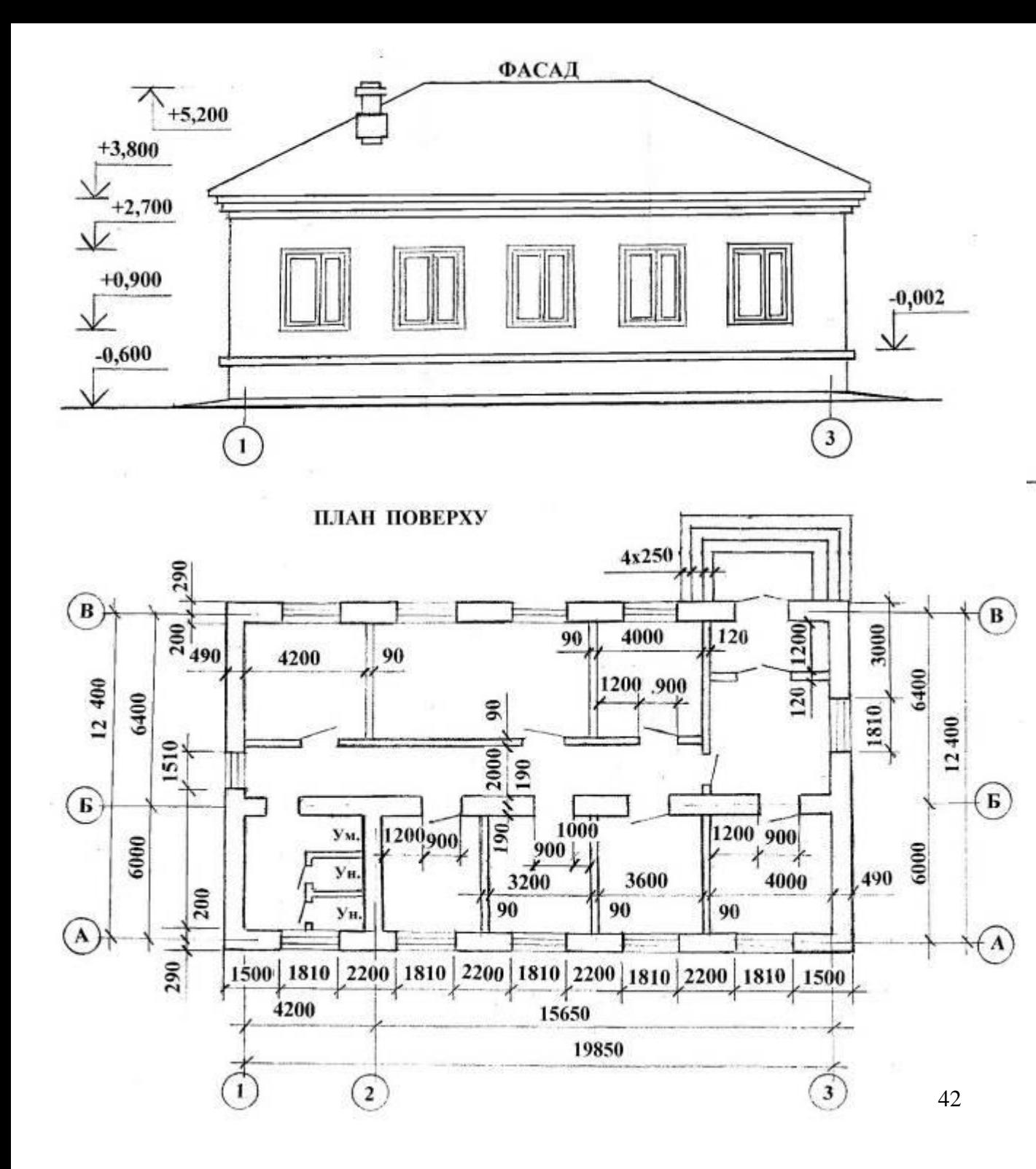

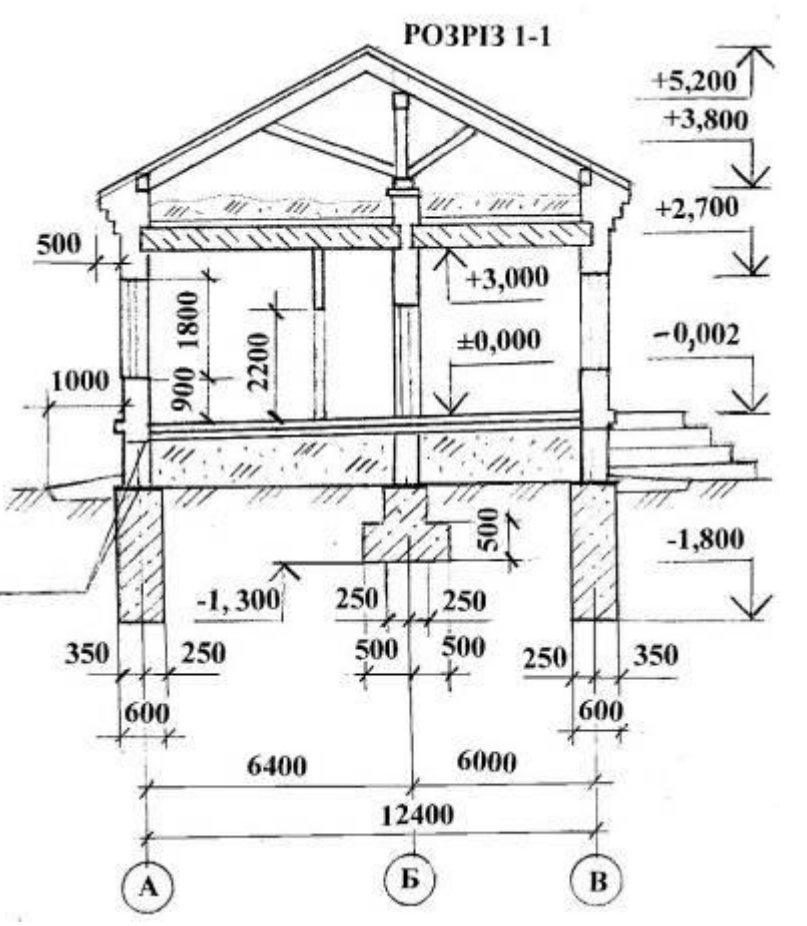

 **Варіант 8** Позначення: Ун. – унітаз; Ум. – умивальник